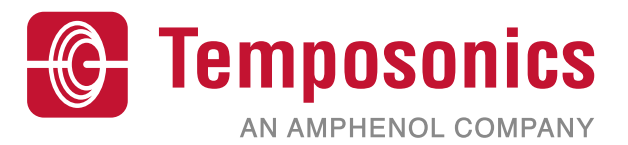

# **사용 설명서**

## **Level Plus® Modbus 인터페이스**

자왜식 액체 레벨 트랜스미터

### 목차

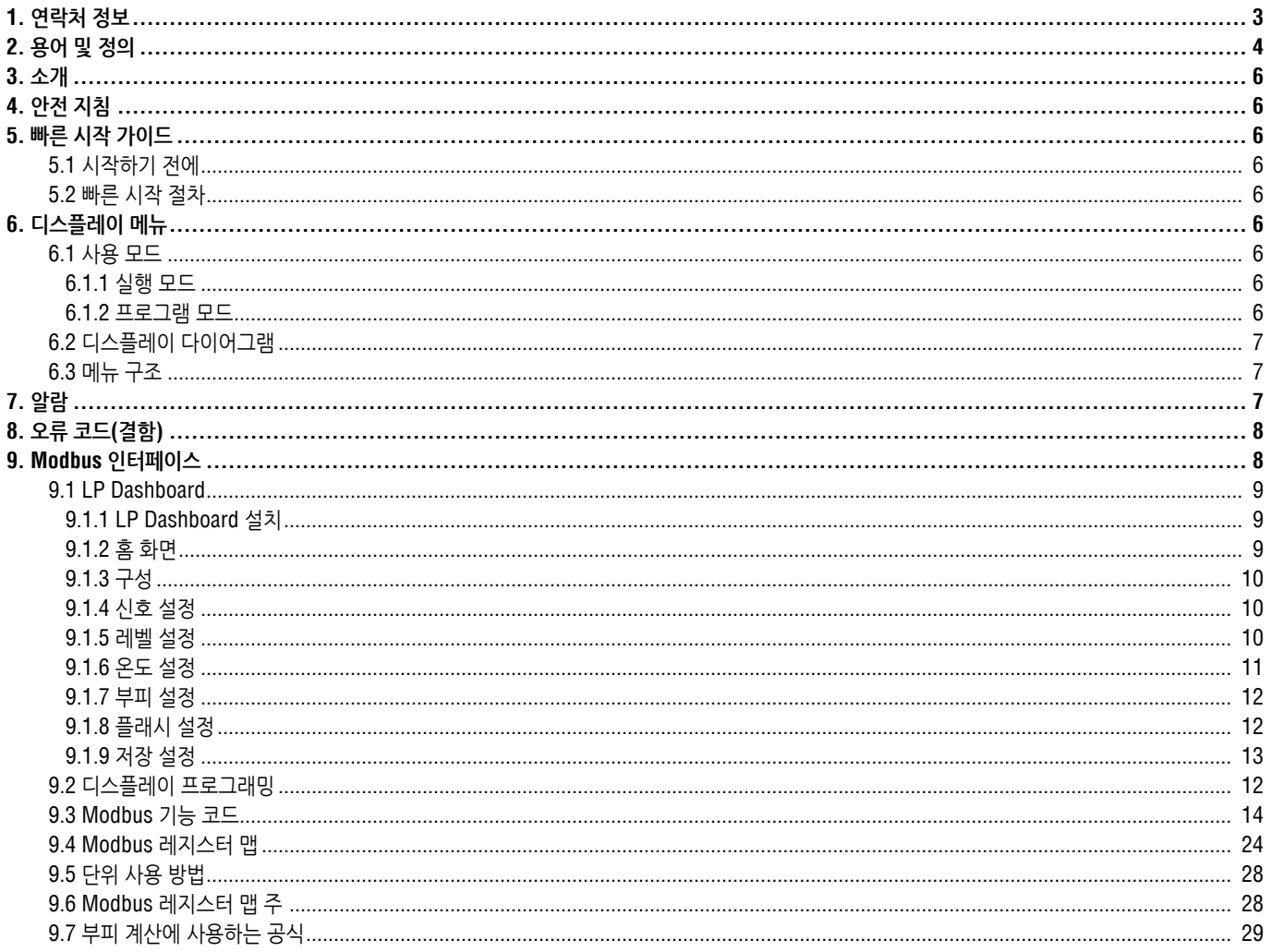

### **1. 연락처 정보**

#### **미국**

#### **일반**

전화: +1-919-677-0100 팩스: +1-919-677-2343 이메일: [info.us@temposonics.com](mailto:info.us%40mtssensors.com?subject=More%20info) [https://www.temposonics.com](http://www.mtssensors.com)

#### **우편 및 배송 주소**

Temposonics, LLC 3001 Sheldon Drive Cary, North Carolina, 27513, USA

#### **고객 서비스**

전화: +1-800-633-7609 팩스: +1-800-498-4442 이메일: [info.us@temposonics.com](mailto:info.us@mtssensors.com)

#### **기술 지원 및 응용 프로그램**

24시간 비상 기술 지원 전화: +1-800-633-7609 이메일: [levelplus@temposonics.com](mailto:levelplus%40mts.com?subject=Level%20plus%20info)

#### **독일**

#### **일반**

전화: +49-2351-9587-0 팩스: +49-2351-56491 이메일: [info.de@temposonics.com](mailto:info.de%40mtssensors.com?subject=More%20info) [https://www.temposonics.com](http://www.mtssensors.com)

#### **우편 및 배송 주소**

Temposonics GmbH & Co. KG Auf dem Schüffel 9 D - 58513 Lüdenscheid, Germany

### **기술 지원 및 응용 프로그램**

전화: +49-2351-9587-0 이메일: [info.de@temposonics.com](mailto:info.de%40mtssensors.com?subject=More%20info) [https://www.temposonics.com](http://www.mtssensors.com)

### **2. 용어 및 정의**

#### **6A 중유**

,일반적인 원유'로, API 비중에 대해 부피를 60 °F로 보정.

#### **6B 경유**

'일반적인 제품'으로, API 비중에 대해 부피를 60 °F로 보정.

#### **6C 화학약품**

개별 및 특수 애플리케이션에 대한 '부피 보정 계수(VCF)'로, 열 팽창 계수에 대해 부피를 60 °F로 보정.

#### **6C Mod**

VCF 정의를 위한 조절 가능한 온도 기준.

#### **コ**

#### **구 반경**

액체가 들어 있는 구의 *내부 반경*으로, 이 값은 *구 오프셋*과 함께 부피를 계산하는 데 사용합니다.

#### **구 오프셋**

균일하지 않은 구 지오메트리의 구에서 추가 부피를 차지하는 오프셋 값으로, 이 값은 구 반경과 함께 부피를 계산하는데 사용합니다.

#### **기준 온도**

밀도 측정이 이루어진 온도이며 허용 가능한 값은 32 °F ~ 150 °F (0 °C ~ 66 °C)입니다.

#### **밀도**

 $\Box$ 

특정 온도에서 물체의 질량을 부피로 나눈 값. 밀도 값은 lb / cu. ft.로 입력해야 합니다.

### **■**

### **방폭**

폭발성 가스 대기에서 점화될 수 있는 부품이 내부에 위치하고, 폭발성 혼합물의 내부 폭발 중에 발생하는 압력에 견딜 수 있으며, 인클로저 주변에 폭발성 가스 대기에서 폭발이 일어나는 것을 방지하는 인클로저를 기반으로 한 보호 타입.

#### **방염**

폭발성 가스 대기에서 점화될 수 있는 부품이 내부에 위치하고, 폭발성 혼합물의 내부 폭발 중에 발생하는 압력에 견딜 수 있으며, 인클로저 주변에 폭발성 가스 대기에서 폭발이 일어나는 것을 방지하는 인클로저를 기반으로 한 보호 타입.

#### **본질 안전**

'본질 안전'은 폭발 가능성이 있는 대기에 노출된 상호 연결 배선 장비 내의 전기 에너지를 스파크나 가열로 인해 점화를 초래할 수 있는 수준 이하로 제한하는 보호 타입입니다.

#### **부피 계산 모드**

구 및 스트랩 표를 포함하여 레벨 측정에서 부피 측정을 계산하는 데 사용되는 두 가지 방법 중 하나입니다.

#### **비중**

같은 조건에 있는 물의 밀도와 액체의 밀도 비율 입니다.

### *★*

#### **스트랩 표**

용기 높이와 해당 높이에 대한 부피의 상관 관계를 나타내는 측정 표입니다. 트랜스미터는 최대 100 포인트까지 포함할 수 있습니다.

#### **ㅇ**

#### **온도 보정 방법**

*6A, 6B, 6C, 6C Mod* 및 사용자 정의 표를 포함하여 60 °F에서부터의 온도 변화로 인해 탱크에 있는 제품 부피를 보정하는 데 사용하는 다섯 가지 제품 보정 방법 중 하나입니다.

#### **인터페이스**

명사: 액체가 다른 액체 아래 있을 때 해당 액체에 대한 레벨 측정.

#### **인터페이스**

형용사: 사용자가 소프트웨어 프로토콜(*HART®, DDA, MODBUS*)에 액세스할 수 있는 소프트웨어 그래픽 사용자 인터페이스(GUI).

### **ㅈ**

#### **작업 용량**

사용자가 용기에 보관하기를 원하는 최대 액체 부피로, 일반적으로 과적 전 용기 최대 부피의 80%.

#### **질량**

중력장에서 중량을 갖도록 하는 몸체의 특성, 기준 온도의 밀도에 부피 보정 계수를 곱하여 계산합니다(밀도 *\* VCF*).

### **A**

#### **API 비중**

중유 또는 경유 액체가 물과 비교하여 얼마나 무거운지를 측정한 것입니다. 허용 가능한 값은 *(6A)*의 경우 0~100도 *API*이고 *(6B)* 의 경우 0~85도 *API*입니다.

#### **D**

#### **DDA(Direct Digital Access, 직접 디지털 액세스)**

'Direct Digital Access'의 약자로 본질적으로 안전한 영역에 사용하도록 Temposonics에서 개발한 독점 디지털 프로토콜입니다.

 **F**

#### **FOUNDATION™ 필드버스**

공장 자동화 환경에서 기준 수준의 네트워크 역할을 하는 모든 디지털, 직렬, 양방향 통신 시스템. 필드버스 FOUNDATION™에서 개발 및 관리합니다.

#### **G**

#### **GOVI(인터페이스 총 관측 부피)**

'Gross Observed Volume of the Interface'의 약자로 탱크에서 인터페이스 액체가 차지하는 총 부피. *GOVI*는 두 가지 액체를 측정할 때만 사용하며 탱크의 총 액체 부피에서 제품의 부피를 뺀 값을 의미합니다 (*GOVT – GOVP*).

#### **GOVP(제품 총 관측 부피)**

'Gross Observed Volume of the Product'의 약자로 제품 액체가 차지하는 탱크의 총 부피. 한 가지 액체만 측정하는 경우, 탱크에 있는 액체의 총 부피를 의미합니다(*GOVT*). 두 가지 액체를 측정하는 경우에는 탱크에 있는 액체의 총 부피에서 인터페이스 액체의 부피를 뺀 값을 의미합니다 (*GOVT – GOVI*).

#### **GOVT(총 관측 부피)**

'Total Gross Observed Volume'의 약자로 탱크 안에 있는 액체의 총 부피. 한 가지 액체만 측정하는 경우에는 제품의 부피와 동일합니다(*GOVP*). 두 가지 액체를 측정하는 경우에는 제품 및 인터페이스 액체의 부피와 동일합니다(*GOVP + GOVI*).

#### **GOVU(총 관측 부피 누손량)**

'Gross Observed Volume Ullage'의 약자로 탱크의 작업 용량과 탱크의 총 부피 간의 부피 차이(작업 용량 – *GOVT*).

 **H**

#### **HART®**

지능형 필드 장비와 호스트 시스템 간에 데이터 액세스를 제공하는 양방향 통신 프로토콜.

#### **M**

#### **MODBUS**

Modicon이 1979년에 프로그램 가능 논리 컨트롤러(PLC)와의 사용을 위해 개발한 직렬 통신 프로토콜입니다. 이는 업계에서 사실 상의 표준 통신 프로토콜이 되었으며, 현재 산업용 전자 기기를 연결하는 가장 일반적인 수단으로 사용되고 있습니다.

### **N**

#### **NEMA 타입 4X**

부식, 날리는 먼지와 비, 살수 및 호스로 뿌리는 물로부터 보호하고 인클로저에 형성되는 얼음으로 인한 손상이 발생하지 않도록 주로 실내 또는 실외에 사용되는 인클로저 제품. 내부 응축이나 내부 동결 같은 조건에서의 보호를 위한 제품은 아닙니다.

#### **NPT**

파이프와 피팅을 결합하는 데 사용되는 테이퍼드 파이프 스레드를 정의하는 미국 표준.

#### **NSVP(Net Standard Volume of the Product, 제품 순 표준 부피)**

'Net Standard Volume of the Product'의 약자로 탱크에 있는 제품 액체에 대한 온도 보정된 부피를 원할 경우 온도 측정 기능이 있는 트랜스미터가 있어야 합니다. *NSVP*는 제품 액체 부피에 온도를 기반으로 한 부피 보정 계수를 곱하여 계산합니다(*GOVP \* VCF*).

 **T**

#### **TEC(열 팽창 계수)**

'Thermal Expansion Coefficient'의 약자로 물체의 온도 변화와 부피 변화의 상관 관계를 나타내는 값. 허용 가능한 값은 270.0 ~ 930.0입니다. TEC 단위는 10 E-6/°F입니다.

 **V**

#### **VCF(Volume Correction Factor, 부피 보정 계수)**

'부피 보정 계수(Volume Correction Factor)'의 약자로 액체 팽창/수축에 대한 보정 계수와 온도 포인트(지점)에 대한 상관 관계를 나타내는 측정 표입니다. 트랜스미터는 최대 50 포인트까지 포함할 수 있습니다.

### **3. 소개**

### **3.1 사용 설명서 목적 및 사용**

### 장비 작동을 시작하기 전에 이 문서를 읽고 안전 정보를 따르십시오.

이 기술 문서 및 관련 부속서의 내용은 IEC 60079-14에 따라 자격을 갖춘 서비스 직원 그리고/또는 Temposonics 서비스 기술자 및 지역 규정에 따른 장착, 설치 및 시운전에 대한 정보를 제공하기 위한 것입니다.

#### **3.2 3.2 사용 기호 및 경고**

경고는 사용자의 안전을 지키고 설명한 제품 또는 연결된 장치가 손상되지 않도록 하기위한 것입니다. 이 문서에서는 직원의 생명과 건강에 영향을 미치고 중대한 손상을 야기할 수 있는 위험을 피하기 위한 안전 정보와 경고가 그림을 통해 강조 표시되어 있으며, 이는 아래에 정의되어 있습니다.

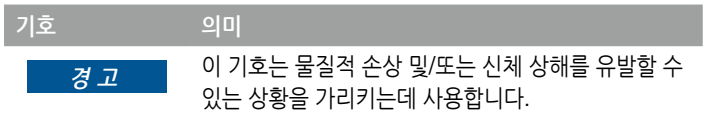

### **4. 안전 지침**

#### **4.1 용도**

이 문서의 목적은 프로토콜 인터페이스에 대한 자세한 정보를 제공하는데 있습니다. 모든 안전 관련 정보는 제품 별 사용 설명서에 나와 있습니다. 레벨 트랜스미터를 연결하기 전에 사용 설명서를 참조하십시오.

### **5. 빠른 시작 가이드**

### **5.1 시작하기 전에**

#### **참고:**

올바른 작동을 위해 "데이터 전송 제어(Send Data Control)" 및 LP Dashboard가 있는 RS-485 컨버터를 사용해야합니다. 예시*:*  RS-485 - USB, 380114

#### **5.2 빠른 시작 절차**

- 1. +24 Vdc를 터미널에 연결합니다.
- 2. 데이터 라인을 터미널에 연결합니다.
- 3. PC(또는 기타 장치)를 데이터 라인에 연결합니다. (PC를 사용하는 경우 RS-485 - USB 컨버터를 사용하십시오. 자세한 정보는 위의 주를 참조하십시오.)
- 4. 트랜스미터의 전원을 켭니다.
- 5. LP Dashboard를 시작합니다. Com 포트와 주소를 선택합니다. Modbus의 경우 공장 기본 주소는 '247'입니다.
- 6. 설치 네트워크에 적합한 주소로 변경합니다.
- 7. 제품이 적절한 가동하는지, 인터페이스 플로트 및/또는 온도가 적절한지 확인합니다.
- 8. 트랜스미터의 전원을 끕니다.
- 9. 데이터 라인을 제거합니다.
- 10. 트랜스미터를 용기에 설치합니다(사용 설명서 참조).
- 11. 전원과 데이터 라인을 다시 연결합니다.
- 12. 설치 소프트웨어로 현재 탱크 레벨을 보정합니다.
- 13. 호스트 시스템과의 통신을 확인합니다.

#### **기본 통신 매개 변수**

Modbus: 4800 BAUD 8, N, 1 8 데이터 비트, 패리티(Parity) 없음, 1 정지(Stop) 비트

### **6. 디스플레이 메뉴**

모든 LP 시리즈 액체 레벨 트랜스미터는 디스플레이 조작에 사용하는 스타일러스(부품 번호 404108)와 함께 제공됩니다. 단일 및 듀얼 캐비티 하우징의 경우 스타일러스는 하우징을 제거하지 않고 장치를 프로그래밍 할 수 있도록 설계되었습니다. 스타일러스를 사용할 때 스타일러스를 버튼 주위의 모양 외곽선과 같은 방향으로 정렬하십시오. 스타일러스를 올바르게 정렬하지 않으면 디스플레이가 제대로 작동하지 않을 수 있습니다.

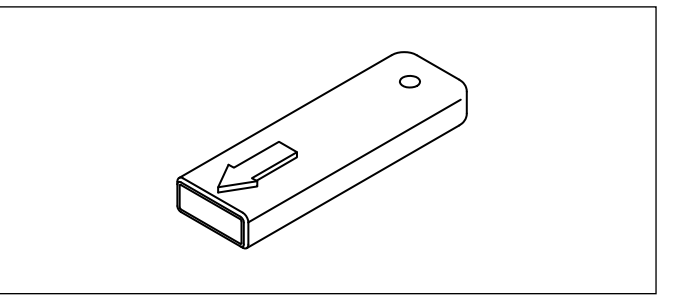

그림 1: 스타일러스(Temposonics 부품 번호 404108)

### **참고:**

LP 시리즈에서 디스플레이 작동에 Temposonics 스타일러스 이외의 다른 장치를 사용하지 마십시오.

#### **참고:**

잘못된 스타일러스 사용으로 디스플레이가 제대로 작동하지 않을 수 있습니다.

#### **6.1 Operation Modes(사용 모드)**

LP 시리즈 레벨 트랜스미터는 다음과 같은 모드로 가동합니다. 이러한 모드를 사용하여 다양한 가동 매개 변수를 보정하고 설정할 수 있습니다.

#### **6.1.1 Run Mode(**실행 모드**)**

Run(실행) 모드는 기본 가동 모드입니다. 이 모드에서는 측정을 수행하고 데이터를 표시하며 Modbus 명령에 응답합니다.

#### **6.1.2 Program Mode(프로그램 모드)**

Program(프로그램) 모드는 레벨 트랜스미터의 시운전 및 문제 해결을 위한 기본 모드입니다. 전체 메뉴와 각 기능은 섹션 6.3 메뉴 구조에 나와 있습니다. 프로그램 모드로 들어가려면 스타일러스를 사용하여 섹션 6.2 디스플레이 다이어그램에서와 같이 Enter(입력) 키를 누릅니다. 프로그램 모드는 부적절한 변경 사항이 발생하지 않도록 암호로 보호되어 있습니다. 공장 기본 암호는 27513입니다. 프로그램 모드에서 원격 통신은 작동하지 않습니다. 의도하지 않게 트랜스미터가 계속 프로그램 모드 상태에 있지 않게 않도록 자동 타임아웃 기능이 제공됩니다. 타임아웃은 추가 시간이 필요한지 묻는 메시지가 나타나기 전까지 1분 간 설정됩니다. 총 타임아웃은 2분입니다.

#### **참고:**

디스플레이에서 프로그램 모드를 종료하면 모든 변경 사항이 적용되도록 장치가 리셋됩니다. 리셋에는 약 5초가 소요되며 리셋 후 레벨 트랜스미터가 명령에 응답할 수 있습니다.

#### **참고:**

프로그램 모드에서 트랜스미터는 Modbus 명령에 응답하지 않습니다. 프로그램 모드에 있음을 알리기 위해 사용 중 오류가 컨트롤러로 전송됩니다. 이 기능은 사용자가 디스플레이에서 프로그램 모드에 액세스하는 동안 원격 터미널의 사용자가 장치를 프로그래밍하는 것을 방지합니다.

 $\sim$ 

#### **6.2 디스플레이 다이어그램**

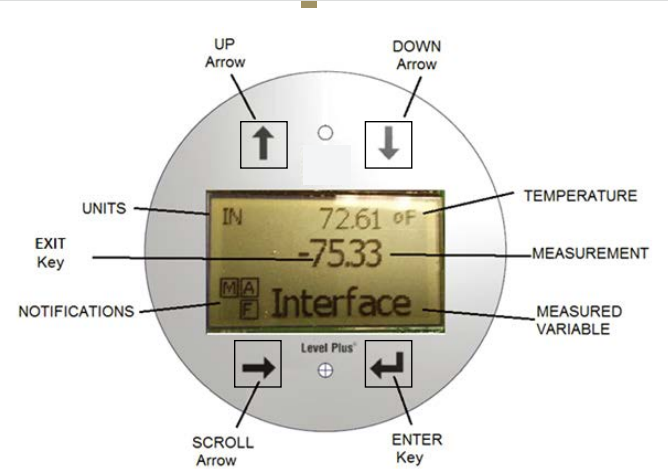

그림 2: Modbus 디스플레이

**UP Arrow(화살표 위로)** – 화면에서 커서를 위로 이동하고 숫자를 올리는데 사용합니다.

**DOWN Arrow(화살표 아래로)** – 화면에서 커서를 아래로 이동하고 숫자를 내리는데 사용합니다.

**SCROLL Arrow(화살표 스크롤)** – 화면에서 커서를 오른쪽으로 이동하는 데 사용하며, 커서는 다시 되돌아 옵니다.

**ENTER Key(입력 키)** – Program Mode로 들어가고, 강조된(Highlighted) 항목을 선택하며, 선택 확인(Confirm Selection)에 사용합니다.

**EXIT Key(종료 키)** – 이 키를 사용하여 언제든지 메뉴를 종료할 수 있으며 이 키는 디스플레이 중간에 숨겨져 있습니다.

**MEASURED VARIABLE(측정 변수)** – 디스플레이를 위해 선택한 프로세스 변수. 디스플레이가 선택한 변수 간에 자동으로 스크롤됩니다.

**MEASUREMENT(측정)** – 디스플레이에 표시된 MEASURED VARIABLE (측정 변수)에 대한 수치.

**UNITs(단위)** – 디스플레이에 표시된 MEASURED VARIABLE(측정 변수)에 대한 측정 단위.

**TEMPERATURE(온도)** – 탱크 안에 있는 제품의 평균 온도. 레벨 트랜스미터와 온도 기능을 함께 구입했을 경우에만 나타남. **NOTIFICATIONS(알림)** – 4개의 네모 안에 각각 문자가 표시되어 있음. 상단 왼쪽 네모는 DDA 모드의 경우는 D, Modbus 모드는 M으로 표시됩니다. 상단 오른쪽 네모는 알람이 발생할 경우에만 A로 표시됩니다. UP Arrow(화살표 위로) 키를 사용하여 알람을 볼 수 있습니다. 하단 오른쪽 네모는 결함이 있을 경우에만 F로 표시됩니다. DOWN Arrow(화살표 아래로) 키를 사용하여 알람을 볼 수 있습니다. 하단 왼쪽 네모는 장치가 원격 프로그래밍이 이루어지고 있을 경우에만 P로 표시됩니다.

#### **6.3 메뉴 구조**

- Basic Setup
	- **Display**
	- Units
		- ▶ Length Units
		- ▶ Temp Units
		- ▶ Volume Units
	- Address
	- Signal Strength
	- ▶ Prod Tria Lvl
	- ▶ Int Trig Lvl
	- ▶ Limit Trig Lvl
- **Calibrate** 
	- Product Level ▶ Current Level
		- ▶ Offset
	- Interface Level ▶ Current Level
		- ▶ Offset
	- Limit Level
	- Current Level
	- ▶ Offset
- **Factory** 
	- Settings
		- ▶ Gradient
		- ▶ Serial Number
		- ▶ HW Revision
		- ▶ SW Revision
		- ▶ SARA Blanking
		- ▶ Magnet Blanking
		- $\triangleright$  Gain
		- ▶ Min Trig Level
	- Temp Setup
	- Float Config
	- Auto Threshold
	- Reset to Factory
	- Baud Rate
	- Volume

### **7. Alarms**

Modbus 출력에는 디스플레이에 표시되는 여러 가지 알람이 있습니다. 스타일러스를 사용하여 위쪽 화살표를 눌러 알람을 봅니다. 문제가 있고 레벨 값 출력을 신뢰할 수 없는 경우, Modbus 출력은 주문 길이보다 길고, 고장으로 설정됩니다.

### **8. 오류 코드(결함)**

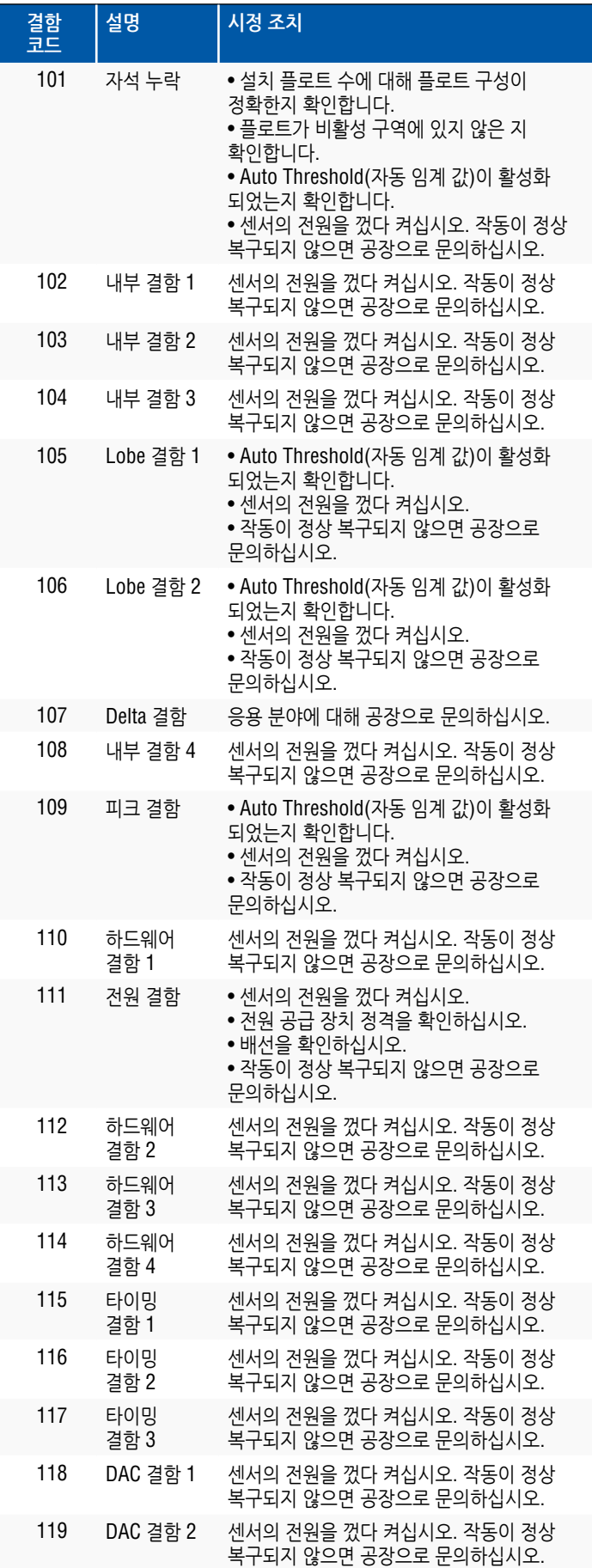

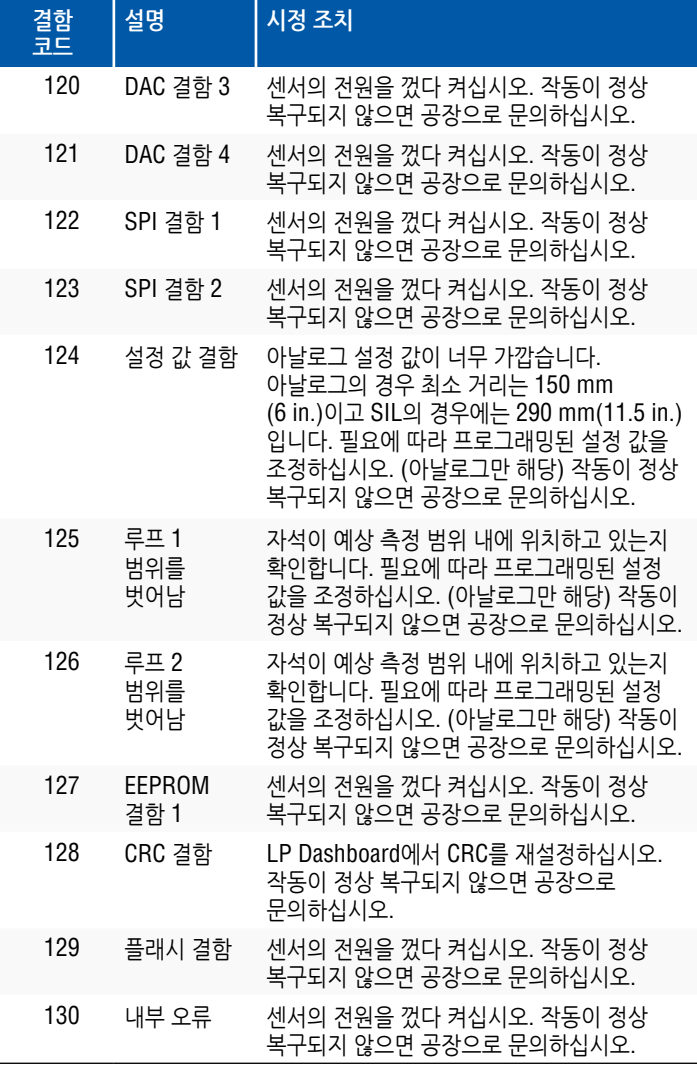

### **9. Modbus 인터페이스**

### **참고:**

RS-485 데이터 라인의 종단 및 바이어스는 다음과 같습니다.

#### **바이어스**

각 LP- 시리즈 트랜스미터는 페일 세이프(Fail-Safe), 슬루레이트 제한(Slew-Rate-Limited) RS-485/RS-422 트랜시버를 사용합니다. 연결 장치(PLC, DCS, PC, 컨버터)에는 추가적인 바이어스 및 저항이 없어야 합니다.

### **종료**

각 LP- 시리즈 트랜스미터는 페일 세이프(Fail-Safe), 슬루레이트 제한(Slew-Rate-Limited) RS-485/RS-422 트랜시버를 사용합니다. 연결 장치(PLC, DCS, PC, 컨버터)에는 추가적인 종단 저항이 필요하지 않습니다.

#### **9.1 LP Dashboard**

디지털 트랜스미터에 대한 Modbus 구현은 Modicon, Inc.에서 제공하는 '*Modicon Modbus Protocol Reference Guide, PIMBUS-300 Rev. G*'를 준수합니다. 아래에서 제공하는 정보는 이 참조 설명서에서 설명하는 대로 Modbus 프로토콜에 익숙하다고 가정합니다. 제공된 모든 정보는 Modbus RTU 프로토콜에만 적용됩니다.

#### **9.1.1 LP Dashboard 설치**

Modbus 인터페이스의 보정 및 설정 매개 변수 조정은 LP Series Dashboard 를 사용하여 수행할 수 있습니다. Dashboard는 RS485 - USB 컨버터(부품 번호 380114)를 사용하여 모든 Windows 7 또는 최신 OS에서 실행할 수 있습니다.

다음 단계를 수행하여 LP Dashboard를 설치하고 통신을 설정하십시오.

- 1. 레벨 트랜스미터와 함께 제공된 USB를 사용하여 설치 소프트웨어를 설치하거나 www.temposonics.com에서 최신 버전을 다운로드하십시오.
- 2. 트랜스미터를 RS485 USB 컨버터에 연결하고, 24 Vdc 전원을 레벨 트랜스미터기에 연결하고, RS485 - USB 컨버터를 PC에 연결하십시오. 설정 예시는 다음과 같습니다.

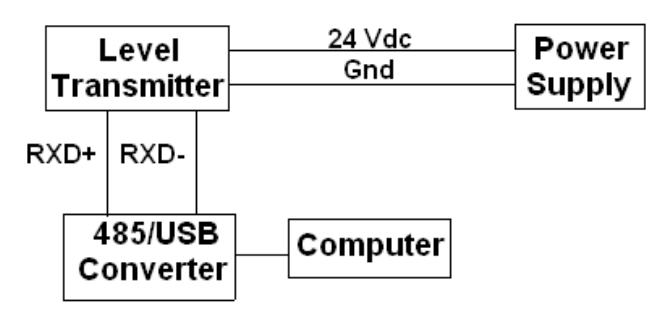

그림 3: 설정 예시

- 3. LP Dashboard를 열고 드롭 다운 메뉴에서 Modbus 프로토콜을 선택하십시오.
- 4. COM 포트를 선택하십시오. 소프트웨어에서는 활성화된 COM 포트를 보여줍니다. LP Dashboard를 시작하기 전에 컨버터가 연결되어 있는지 확인하십시오. 그렇지 않으면 COM 포트가 표시되지 않습니다.
- 5. 레벨 트랜스미터의 공장 기본 주소는 247입니다. 주소 247를 선택합니다. 주소를 모를 경우 주소 범위의 하단에 있는 Search(검색) 기능이나 디스플레이 메뉴를 사용할 수 있습니다.

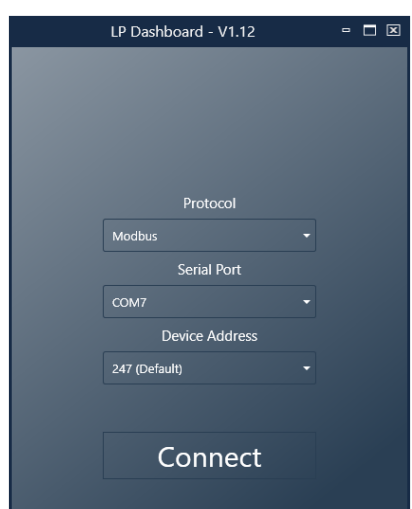

**9.1.2 홈 화면**

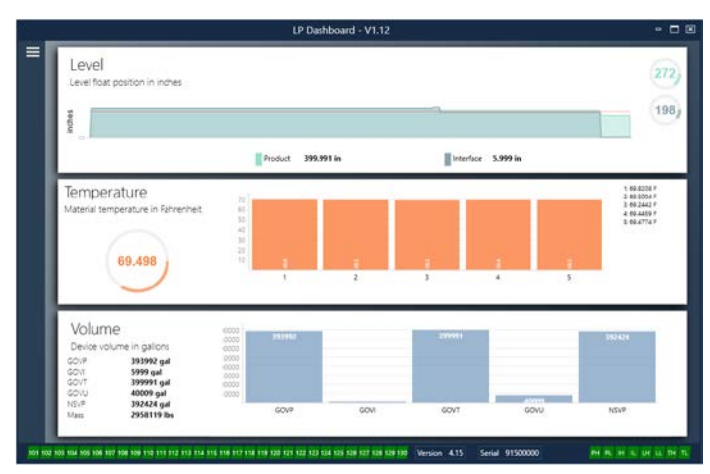

그림 12: 홈 화면

LP Dashboard 홈 화면은 온도 기능을 주문했고 부피 측정이 활성화 되었는지 여부에 따라 다르게 보일 수 있습니다. 레벨 트랜스미터에 온도 측정이 포함되어 있고 부피 측정이 활성화 된 경우 홈 화면은 다음과 같이 표시됩니다. 레벨 트랜스미터에 온도 측정이 포함되어 있지 않으면 홈 화면에 온도를 나타내는 중간 패널이 표시되지 않습니다. 레벨 트랜스미터에 부피 측정이 활성화 되어 있지 않은 경우 홈 화면의 하단 패널이 표시되지 않습니다. 홈 화면은 왼쪽 상단에 있는 세 개의 흰색 바를 눌러 액세스 할 수 있습니다.

상단의 레벨 패널은 제품 레벨 및 인터페이스 레벨에 대한 측정을 보여줍니다. 제품 플로트만 선택할 경우, 제품 플로트만 표시됩니다. 굵게 표시된 숫자는 수치로 표시한 레벨이고 그래프는 숫자를 일정하게 정해진 간격으로 그림으로 표현한 것입니다. 빨간색 선은 레벨 트랜스미터 주문 길이에 근거한 근사 최대 레벨입니다. 레벨 패널의 오른쪽에 있는 숫자는 상단의 제품 플로트의 트리거 레벨과 하단의 인터페이스 플로트를 의미합니다. 이것은 레벨 트랜스미터가 감지하는 반환 신호의 강도를 나타냅니다.

온도 패널은 온도 측정 장치를 주문했고 기능을 활성화하는 경우에만 표시됩니다. 왼쪽은 제품 수준 이하의 모든 온도 센서의 평균 온도 수치를 보여줍니다. 패널 중앙의 막대 그래프는 각각의 개별 온도 측정 포인트를 보여줍니다. 온도 1은 항상 파이프 또는 호스 하단에 가장 가까운 최저 온도입니다.

부피 패널은 하단에 있습니다. 왼쪽에는 GOVP, GOVI, GOVT, GOVU, NSVP 및 단위를 포함한 질량에 대한 수치가 표시되어 있습니다. 가운데의 막대 그래프는 부피 측정값을 그림으로 나타낸 것입니다.

홈 화면에는 섹션 8의 결함 코드를 시각적으로 표시합니다. 녹색은 결함이 없음을 나타내고 빨간색은 결함을 나타냅니다. 중간에는 펌웨어 버전이 있으며, 그 다음으로 일련 번호가 있습니다. 맨 오른쪽에는 LP Dashboard 에서 설정할 수 있는 소프트 알람에 대한 표시등이 있습니다. 녹색은 알람이 작동되지 않음을 나타내고 빨간색은 알람이 작동되었음을 나타냅니다.

#### **9.1.3 구성**

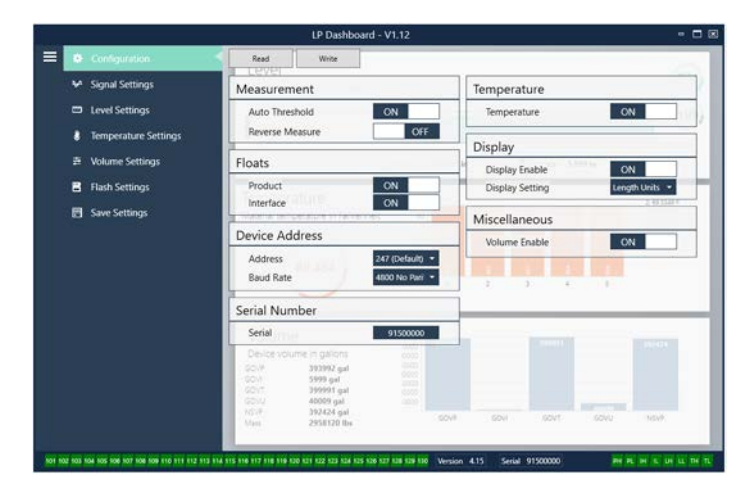

그림 4: 구성

Configuration(구성) 탭을 사용하여 레벨 트랜스미터를 특정 응용 분야에 대한 구성이 가능합니다.

#### **공장 설정***:*

**Auto Threshold(자동 임계 값):** 기본 설정은 ON이고 OFF 상태로 두어서는 안됩니다. 이 기능을 사용하면 장치가 최적의 성능을 위해 임계 값을 자동으로 조정할 수 있습니다.

**Product Float(제품 플로트):** 모든 응용 분야에 대한 기본 설정은 ON입니다.

**Interface Float(인터페이스 플로트):** 구매 주문 시 2개의 플로트를 주문한 경우에 기본 설정은 ON입니다. 활성화된 플로트 수가 레벨 트랜스미터에서의 플로트 수와 물리적으로 다를 경우, 레벨 트랜스미터는 결함 상태가 됩니다.

**Serial Number(일련 번호):** 제조 시 Temposonics가 지정한 일련 번호. 일련 번호는 부품 추적 및 교체에 사용합니다. 일련 번호를 변경하지 마십시오.

**Temperature(온도):** 온도 측정 장치 없이 주문한 경우 기본 설정은 OFF입니다. 온도 측정 장치를 주문한 경우 기본 설정은 ON입니다. 레벨 트랜스미터를 온도 측정 장치 없이 주문한 경우 온도가 ON 상태가 되면 온도는 작동하지 않으며 레벨 트랜스미터는 결함 상태가 됩니다.

**Display Enable(디스플레이 활성화):** 기본 설정은 ON 입니다. OFF 하거나 전원을 껐다 켜면 디스플레이가 꺼질 수 있습니다.

#### **User Configurable(사용자 구성 가능***):*

**Reverse Measure(역 측정):** 최종 사용자가 Temposonics 레벨 트랜스미터의 계산 방향을 변경할 수 있습니다. OFF인 기본 설정에서는 레벨 트랜스미터가 파이프/호스의 끝을 참조하여 끝에서부터 계산합니다. ON 설정에서는 레벨 트랜스미터의 맨 앞 부분을 참조하고 끝 쪽으로 이동하면서 계산합니다.

**Device Address(장치 주소):** 최종 사용자는 Modbus 주소를 구성할 수 있습니다. 기본 주소는 247입니다. 기본 주소를 네트워크에서 사용해서는 안됩니다.

**Baud Rate(전송 속도):** 최종 사용자가 원하는 전송 속도를 선택할 수 있습니다. 기본 설정은 4800 입니다.

**Display Setting(디스플레이 설정):** 최종 사용자가 디스플레이를 구성할 수 있습니다. 사용 가능한 옵션은 레벨 또는 부피입니다. 기본 설정은 레벨입니다.

**Volume Enable(부피 활성화):** 최종 사용자가 LP 시리즈의 부피 계산을 켜거나 끌 수 있습니다.

**9.1.4 신호 설정**

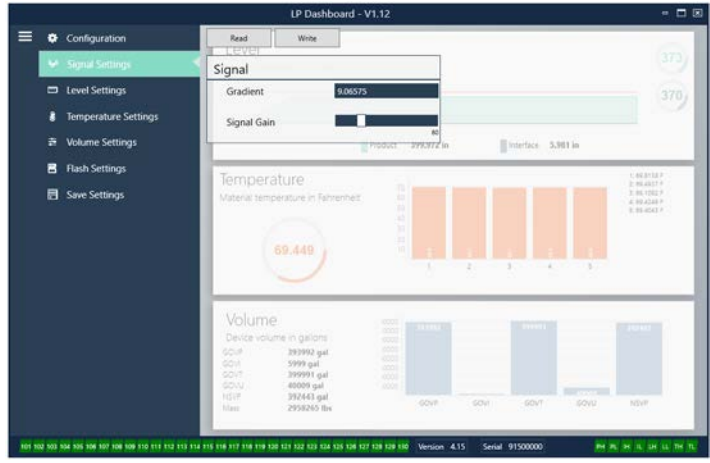

그림 5: 신호 설정

**공장 설정***:*

**Gradient(그래디언트):** 자왜식 신호가 감지 소자를 따라 이동하는 속도입니다. 일반적 범위는 8.9 ~ 9.2입니다. 감지 소자를 교체하지 않는 한 변경하지 마십시오. 이 수치를 변경하면 정확도에 직접적인 영향을 미칩니다.

**Signal Gain(신호 게인):** 질의 펄스의 강도를 의미합니다. Temposonics는 모든 길이에 대해 동일한 전자장치부를 사용하고 주문 길이에 따라 신호를 조정합니다. Temposonics 공장에서 지시하지 않는 한 변경하지 마십시오.

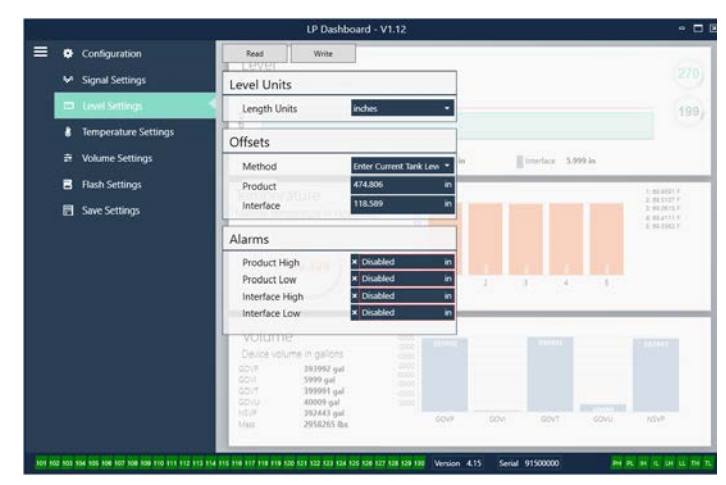

그림 6: 신호 설정

## **9.1.5 레벨 설정**

#### **9.1.6 레벨 설정(계속)**

#### *User Configurable(***사용자 구성 가능***):*

**Length Units(길이 단위):** 공학 단위에 사용되는 측정 단위. 인치 단위로 주문하는 경우 기본 설정은 인치이고 mm 단위로 주문하는 경우 기본 설정은 mm입니다. 옵션에는 인치, 피트, 밀리미터, 센티미터 및 미터가 포함됩니다.

**Method - Enter Current Tank Level(방법 - 현재 탱크 레벨 입력):** 하나의 측정 지점에 기초하여 레벨 트랜스미터를 보정하는 방법. 탱크 레벨 변경이 일어나지 않는 동안 Product Level(제품 레벨)으로 가서 수동 측정을 기준으로 현재 제품 레벨의 값을 입력하십시오. 탱크 레벨 변경이 일어나지 않는 동안 Interface Level(인터페이스 레벨)으로 가서 수동 측정을 기준으로 현재 인터페이스 레벨의 값을 입력하십시오. 화면 상단의 Write(쓰기) 버튼을 클릭하십시오. 이로써 레벨 트랜스미터가 보정되었습니다.

**Product High Alarm(제품 하이 알람):** 상자 옆에 있는 X 및 √을 클릭하여 활성화 또는 비활성화 할 수 있는 소프트 알람. 제품 레벨이 상자에서의 값을 초과하면 알람이 활성화됩니다.

**Product Low Alarm(제품 로우 알람):** 상자 옆에 있는 X 및 √을 클릭하여 활성화 또는 비활성화 할 수 있는 소프트 알람. 제품 레벨이 상자의 값보다 작으면 알람이 활성화됩니다.

**Interface High Alarm(인터페이스 하이 알람):** 상자 옆에 있는 X 및 √을 클릭하여 활성화 또는 비활성화 할 수 있는 소프트 알람. 인터페이스 레벨이 상자에서의 값을 초과하면 알람이 활성화됩니다.

**Interface Low Alarm(인터페이스 로우 알람):** 상자 옆에 있는 X 및 √을 클릭하여 활성화 또는 비활성화 할 수 있는 소프트 알람. 인터페이스 레벨이 상자의 값보다 작으면 알람이 활성화됩니다.

#### **9.1.7 온도 설정**

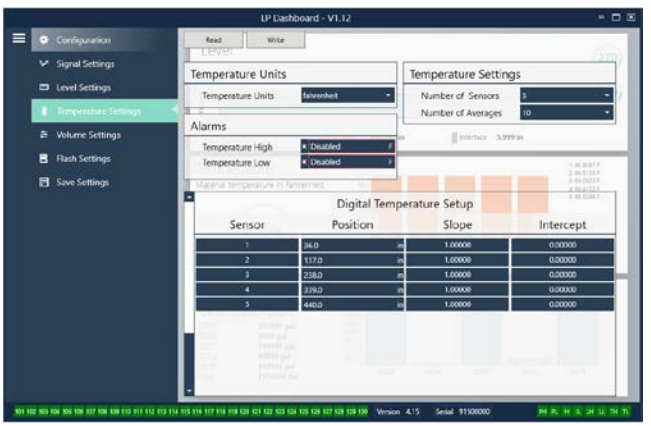

그림 7: 온도 설정

**공장 설정***:*

**Number of Sensors(센서 수):** 레벨 트랜스미터가 찾고 있는 온도 센서의 수를 정의합니다. 이 수는 모델 번호의 온도 센서 수와 일치해야 합니다.

**Number of Averages(평균 수):** 이것은 온도 출력에 대해 전체적으로 평균을 낸 온도 측정 수입니다. 숫자가 높을수록 평균을 낸 온도 측정

수가 많아집니다. 숫자가 높을수록 순조로운 온도 출력이 이루어 지지만 프로세스 온도의 변화에 대한 업데이트가 느려집니다.

**Position(위치):** 파이프의 끝을 기준으로 온도 센서의 위치.

**Slope(기울기):** 온도 센서에 대한 보정 계수. 기본 설정은 1.0입니다. 온도 기능이 있는 새로운 감지 소자를 주문하지 않는 한 변경하지 마십시오.

**Intercept(인터셉트):** 온도 센서에 대한 보정 계수. 기본 설정은 0.0입니다. 온도 기능이 있는 새로운 감지 소자를 주문하지 않는 한 변경하지 마십시오.

#### **User Configurable(사용자 구성 가능***):*

**Temperature Units(온도 단위):** 온도 설정을 위해 측정 단위를 변경합니다. 옵션으로는 화씨와 섭씨가 있습니다.

**Temperature High Alarm(온도 하이 알람):** 상자 옆에 있는 X 및 √을 클릭하여 활성화 또는 비활성화 할 수 있는 소프트 알람. 온도가 상자에서의 값을 초과하면 알람이 활성화됩니다.

**Temperature Low Alarm(온도 로우 알람):** 상자 옆에 있는 X 및 √을 클릭하여 활성화 또는 비활성화 할 수 있는 소프트 알람. 온도가 상자의 값보다 작으면 알람이 활성화됩니다.

#### **9.1.8 부피 설정**

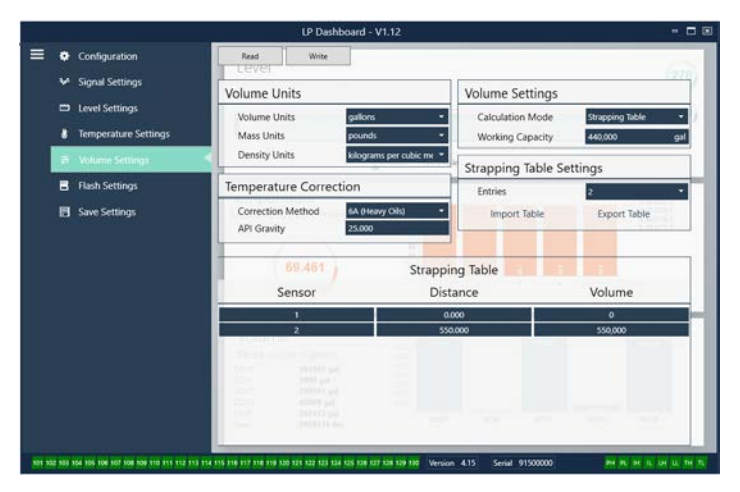

그림 8: 아날로그 설정

**User Configurable(사용자 구성 가능***):*

**Volume Units(부피 단위):** 사용자가 부피 출력에 대한 측정 단위를 선택할 수 있습니다. 사용할 수 있는 옵션으로는 리터, 입방 밀리미터, 입방 미터, 입방 인치, 입방 피트, 갤런 및 배럴이 있습니다.

**Density Units(밀도 단위):** 사용자가 부피 입력에 대한 측정 단위를 선택할 수 있습니다. 사용할 수 있는 옵션으로는 킬로그램, 그램, 온스, 파운드, 톤 및 톤이 있습니다.

**Mass Units(질량 단위):** 사용자가 질량 출력에 대한 측정 단위를 선택할 수 있습니다. 사용할 수 있는 옵션으로는 밀리리터 당 그램, 리터 당 그램, 입방 미터 당 킬로그램, 리터 당 킬로그램, 입방 인치 당 파운드, 입방 피트 당 파운드, 갤런 당 파운드, 입방 야드 당 톤 및 입방 미터 당 톤이 있습니다.

**Correction Method(보정 방법):** 최종 사용자는 6A, 6B, 6C, 6C Mod 및 Custom Table(사용자 정의 표)을 포함한 사용 가능한 API 표에서 온도 보정 방법을 선택할 수 있습니다. Custom Table(사용자 정의 표)를 사용하면 최종 사용자가 최대 50 포인트의 사용자 정의 온도 보정 표를 입력할 수 있습니다.

**API Gravity(API 비중):** 최종 사용자는 용어에서 정의한대로 액체의 API 비중을 입력할 수 있습니다. 6A 및 6B 보정 방법에서 사용합니다.

**TEC:** 온도 보정에 사용하는 Thermal Expansion Coefficient(열팽창계수)의 약자입니다. 허용 가능한 값은 270 ~ 930입니다. TEC 단위는 10 E-6/°F 입니다. 6C Mod 보정 방법에서 사용합니다.

**Reference Temp(기준 온도):** 사용자가 6C Mod 보정 방법에서 기준 온도를 지정할 수 있습니다.

**Density(밀도):** 사용자가 질량 계산을 위해 측정한 밀도를 입력할 수 있습니다

**Calculation Mode(계산 모드):** 최종 사용자는 스트랩 표와 구 사용 중에 선택할 수 있습니다. 기본 설정은 Sphere(구)입니다.

**작업 용량:** 최종 사용자가 탱크의 작업 용량을 입력할 수 있어 누손량을 계산할 수 있습니다.

**Sphere Radius(구 반경):** 부피 계산에 사용하는 구 반경.

**Sphere Offset(구 오프셋):** 탱크 지오메트리를 기반으로 구의 부피 계산에 추가되어야 하는 오프셋 값.

**Entries(입력 값):** 사용자가 스트랩 표 진입 포인트의 수를 몇 개 사용할 지 선택할 수 있습니다. 최대 값은 200입니다.

**Export Table(표 내보내기):** 사용자가 레벨 트랜스미터에서 스트랩 표를 내보낼 수 있습니다. 먼저 스트랩 테이블을 완료한 후에 표 내보내기를 수행해야 합니다. 현장 명, 탱크 번호 및 기타 고유 식별자로 저장합니다.

**Import Table(표 가져오기):** 사용자가 파일에서 스트랩 표를 가져올 수 있습니다. 전자장치부를 교체하거나 같은 크기의 탱크에 사용할 수 있습니다.

#### **9.1.9 플래시 설정**

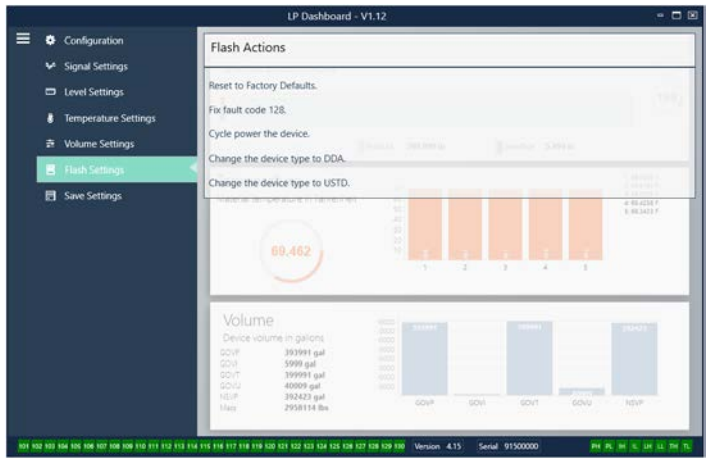

그림 9: 플래시 설정

**User Configurable(사용자 구성 가능***):*

**Change the device type to DDA(장치 유형을 DDA로 변경):** 사용자가 출력 프로토콜을 Modbus에서 DDA로 변경할 수 있습니다. 공장에서만 사용해야 합니다.

**Change the device type to USTD(장치 유형을 USTD로 변경):** 사용자가 출력 프로토콜을 Modbus에서 USTD로 변경할 수 있습니다. 공장에서만 사용해야 합니다.

#### **User Configurable(사용자 구성 가능***):*

**Reset to Factory Defaults(공장 기본 설정으로 리셋):** 최종 사용자가 모든 설정을 Temposonics 공장에서 설정한 원래 설정으로 재설정 할 수 있습니다. 리셋은 문제 해결의 첫 단계로 사용하는데 그 목적이 있습니다. Zero 및 Span 설정 값이 공장 설정으로 재설정 되는 것에 유의하십시오.

**Fix fault code 128(결함 코드 128 수정):** 결함 코드 128이 빨간색으로 표시되면 Dashboard의 링크를 클릭하여 오류를 지우십시오.

**Cycle power the device(장치 전원 껐다 다시 켜기):** 최종 사용자가 트랜스미터 전원을 자동으로 끄고 다시 켜서 장치를 재부팅 할 수 있습니다.

#### **9.1.10 저장 설정**

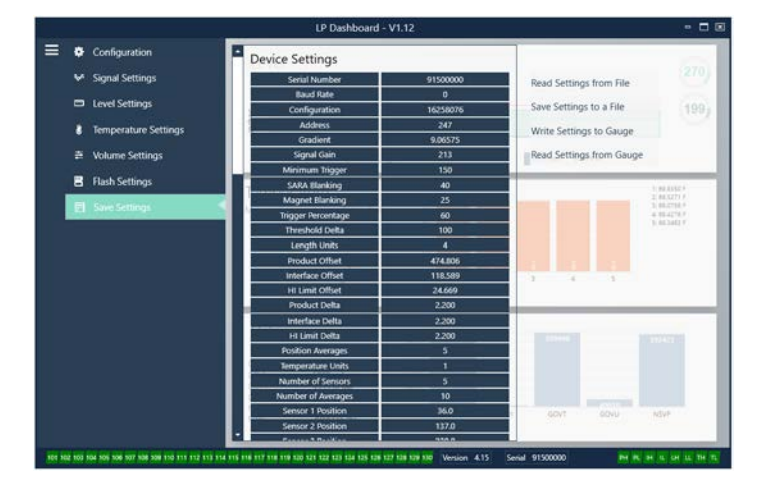

그림 10: 저장 설정

#### **공장 설정**

**Change the device type to DDA(장치 유형을 DDA로 변경):** 사용자가 출력 프로토콜을 Modbus에서 DDA로 변경할 수 있습니다. 공장에서만 사용해야 합니다.

**Change the device type to USTD(장치 유형을 USTD로 변경):** 사용자가 출력 프로토콜을 Modbus에서 USTD로 변경할 수 있습니다. 공장에서만 사용해야 합니다.

#### **User Configurable(사용자 구성 가능***):*

**Read Settings from File(파일에서 설정 읽기):** 최종 사용자가 백업 파일에서 LP Dashboard로 공장 매개 변수를 업로드 할 수 있습니다. 이 작업은 보통 저장된 백업 파일 또는 Temposonics에서 관리하는 백업 파일 원본에서 수행됩니다.

**Write Setting to a File(설정을 파일에 쓰기):** 최종 사용자가 LP Dashboard에서 PC로 공장 매개 변수를 다운로드 할 수 있습니다. 이 작업은 보통 Read Settings from Gauge(게이지에서 설정 읽기) 이후에 수행됩니다. 주 – 모든 설정이 빨간색에서 흰색으로 변경된 후 설정이 업데이트 된 색상 변경 신호로 파일에 쓸 때까지 기다리십시오.

**Write Settings to Gauge(게이지에서 설정 쓰기):** 최종 사용자가 LP Dashboard에 표시된 공장 매개 변수를 사용하여 레벨 트랜스미터를 프로그래밍할 수 있습니다. 이 작업은 보통 Read Settings from File (파일에서 설정 읽기) 이후에 수행됩니다.

**Read Settings from Gauge(게이지에서 설정 읽기):** 최종 사용자가 화면에 표시된 모든 공장 매개 변수를 업데이트 할 수 있습니다. 모든 설정은 빨간색으로 바뀌고 업데이트 시 흰색으로 변합니다.

#### **참고:**

백업 파일의 복사본은 Temposonics 공장에서 테스트 및 보정을 마친 후 레벨 트랜스미터가 원래 설정된 대로 모든 공장 매개 변수를 포함하여 Temposonics에서 관리합니다. Temposonics는 요청 시 레벨 트랜스미터의 일련 번호를 기반으로 백업 파일 사본을 제공할 수 있습니다. 도움을 받으려면 Temposonics 기술 지원팀에 문의하십시오.

#### **9.2 디스플레이 프로그래밍**

디스플레이 메뉴 및 기능은 섹션 6.2에 설명되어 있습니다. 디스플레이 메뉴 구조는 섹션 6.3에 나와 있습니다. 해당 섹션에서는 디스플레이 화면 예시를 보여주고 조회 및/또는 편집할 수 있는 변수를 설명합니다. 디스플레이 입력을 위한 공장 비밀번호는 **27513**입니다**.**

### **9.2.1 메인 메뉴**

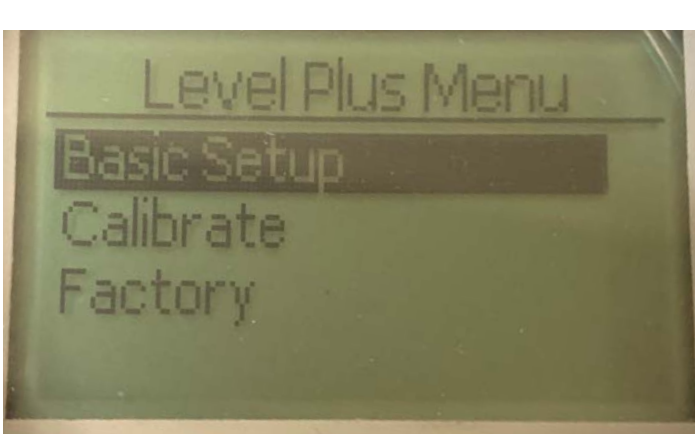

**Basic Setup(기본 설정)** – 사용자가 Modbus 주소 설정과 같은 표준 시운전 활동에 액세스할 수 있습니다.

**Calibrate(보정)** – 사용자가 제품 레벨 및/또는 인터페이스 레벨의 레벨 측정을 보정할 수 있습니다.

**Factory(공장)** – 사용자가 공장 설정에 액세스할 수 있으며, Temposonics 기술 지원의 지침에 따라 액세스해야 합니다.

#### **9.2.1.1 Basic Setup**

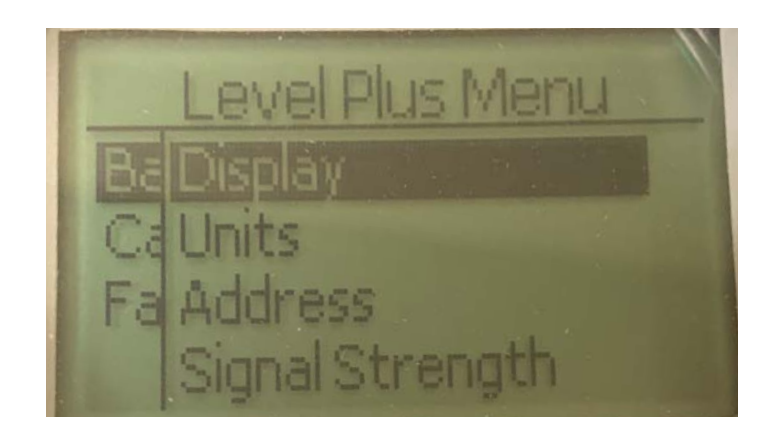

**Display(디스플레이)** – 사용자가 공학 단위, mA 및 백분율의 표시 값을 변경할 수 있습니다.

**Units(단위)** – 사용자가 레벨 및 온도에 대한 측정 단위를 선택할 수 있습니다.

**Address(주소)** – 사용자가 Modbus 주소를 조회하고 변경할 수 있습니다. **Signal Strength(신호 강도)** – 사용자가 제품 및 인터페이스 레벨에 대한 반환 신호의 강도를 수치로 확인할 수 있습니다.

### **9.2.1.1.1 Display**

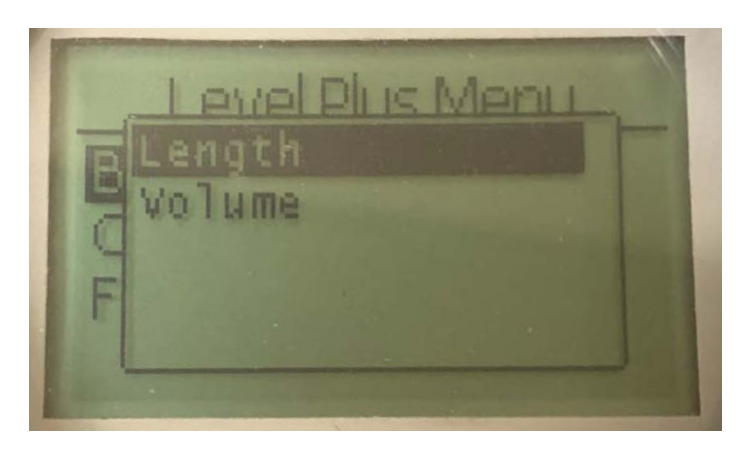

**Length(길이)** – 선택한 단위의 레벨 측정을 보여주기 위해 변경 사항이 표시됩니다.

**Volume(부피)** – 선택한 단위의 부피 측정을 보여주기 위해 변경 사항이 표시됩니다.

#### **9.2.1.1.2 Units**

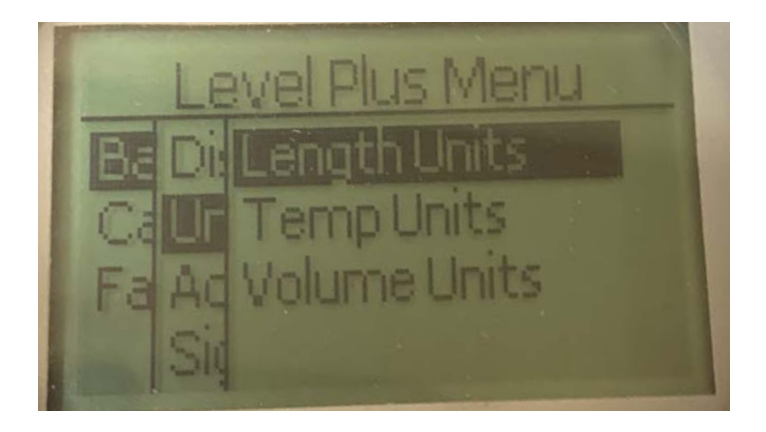

**Length Units(길이 단위)** – 사용자가 레벨 측정에 대한 측정 단위를 선택할 수 있습니다.

**Temp Units(온도 단위)** – 사용자가 온도 측정에 대한 측정 단위를 선택할 수 있습니다.

**Volume Units(부피 단위)** – 사용자가 부피 측정에 대한 측정 단위를 선택할 수 있습니다.

#### **9.2.1.1.2.1 Length Units**

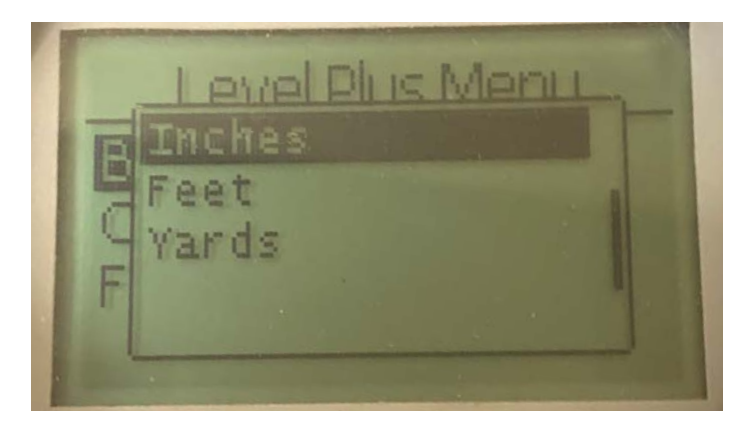

밀리미터, 센티미터, 미터, 킬로미터, 인치, 피트 및 야드 가운데 선택할 수 있습니다.

### **9.2.1.1.2.2 Temp Units**

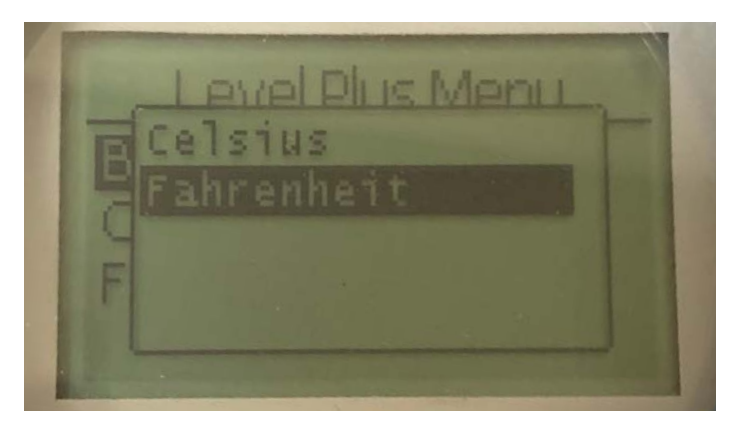

섭씨와 화씨 가운데 선택하십시오.

### **9.2.1.1.2.3 Volume Units**

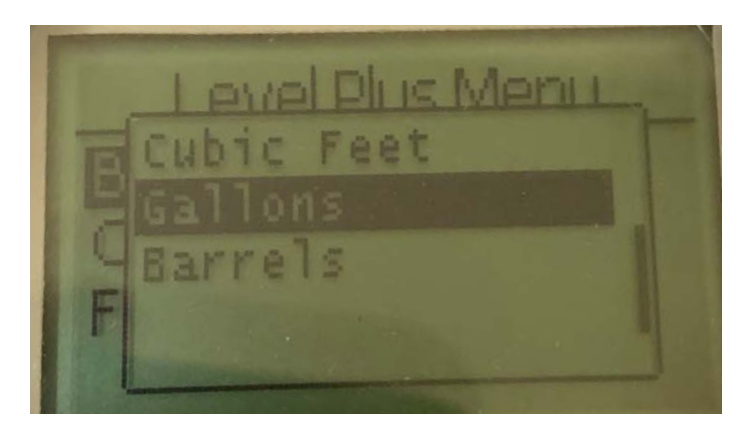

리터, 입방 밀리미터, 입방 센티미터, 입방 데시미터, 입방 미터, 입방 인치, 입방 피트, 갤런 및 배럴 중에 선택할 수 있습니다.

#### **9.2.1.1.3 Address**

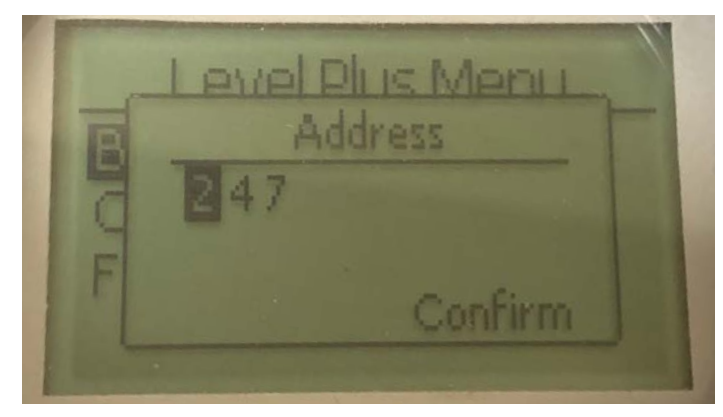

사용자가 Modbus 주소를 조회하고 변경할 수 있습니다.

#### **9.2.1.1.4.2 Int Trig Lvl**

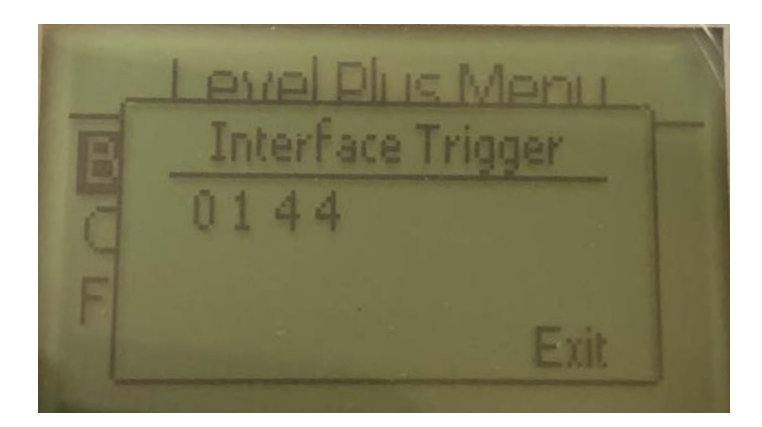

반환 신호 강도에 대한 수치는 편집할 수 없습니다. 옵션이 비활성화 상태인 경우, 섹션 9.2.1.1.4.3에 설명된 것처럼 디스플레이에 Not Enabled (활성화되지 않음)으로 표시됩니다. 활성화 상태인 경우, 위와 같은 트리거 레벨이 표시됩니다.

#### **9.2.1.1.4.3 Limit Trig Lvl**

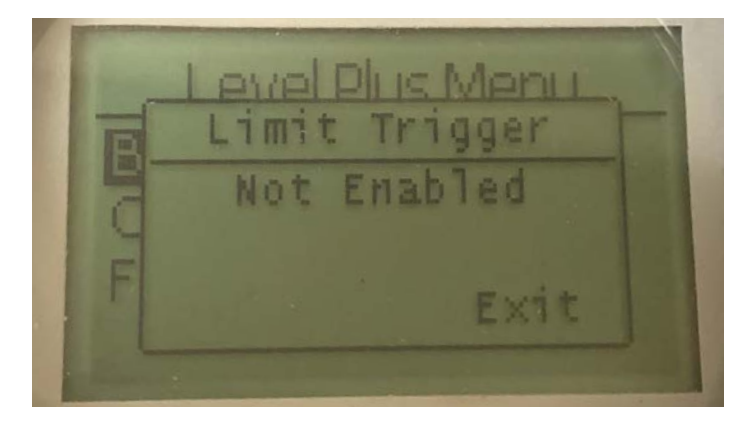

반환 신호 강도에 대한 수치는 편집할 수 없습니다. 옵션이 비활성화 상태인 경우, 표시된 것처럼 디스플레이에 Not Enabled(활성화되지 않음)으로 표시됩니다. 활성화 상태인 경우 섹션 9.2.1.1.4.1에 설명된 것처럼 트리거 레벨이 표시됩니다.

#### **9.2.1.2 Calibrate**

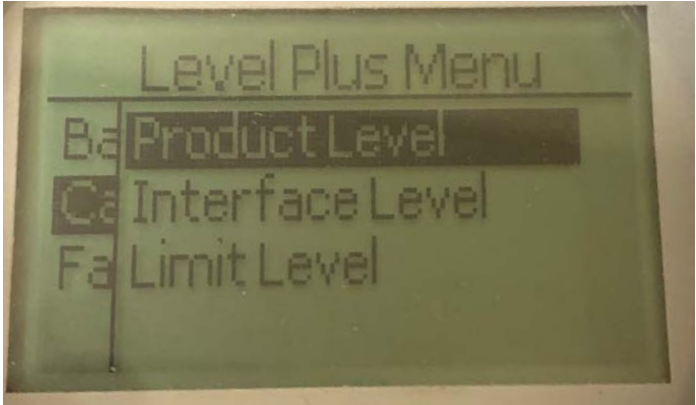

**Product Level(제품 레벨)** – 사용자가 제품 레벨을 보정할 수 있습니다. **Interface Level(인터페이스 레벨)** – 사용자가 인터페이스 레벨을 보정할 수 있습니다.

**Limit Level(제한 레벨)** – 비활성화

#### **9.2.1.1.4 Signal Strength**

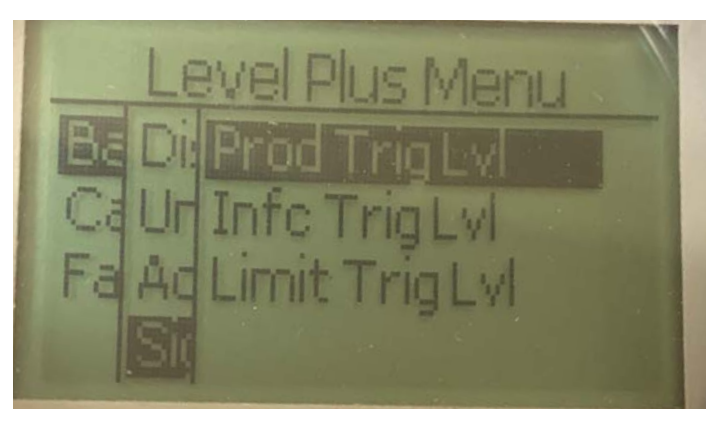

**Prod Trig Lvl** – 사용자가 제품 레벨에 대한 반환 신호의 강도를 수치로 확인할 수 있습니다.

**Int Trig Lvl** – 사용자가 인터페이스 레벨에 대한 반환 신호의 강도를 수치로 확인할 수 있습니다.

**Limit Trig Lvl** – 사용자가 인터페이스 레벨에 대한 반환 신호의 강도를 수치로 확인할 수 있습니다. LevelLimit 레벨 트랜스미터에서만 사용할 수 있습니다.

**9.2.1.1.4.1 Prod Trig Lvl**

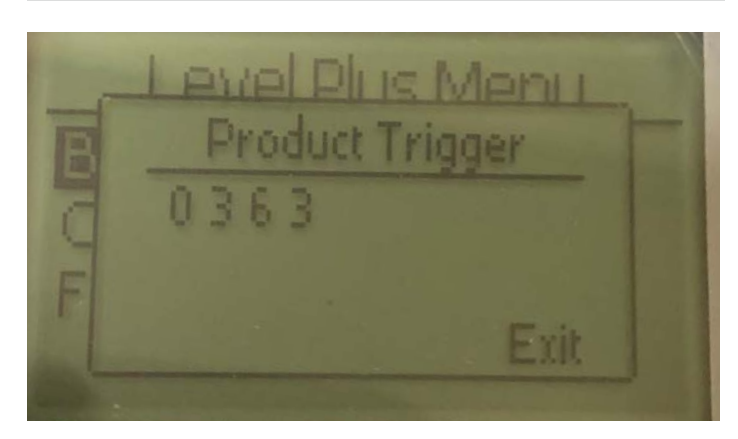

반환 신호 강도에 대한 수치는 편집할 수 없습니다.

#### **9.2.1.2.1 Product Level**

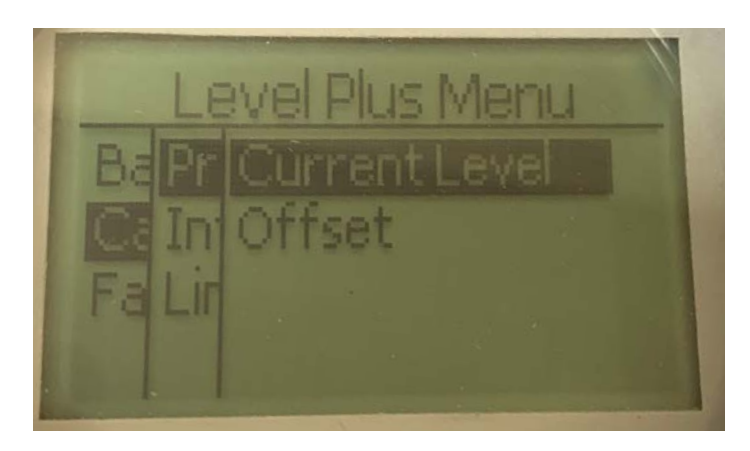

**Current Level(전류 레벨)** – 사용자가 전류 탱크 레벨을 바탕으로 보정할 수 있습니다.

**Offset(오프셋)** – 사용자가 레벨에 대한 오프셋 값을 변경하여 보정할 수 있으나, 이 방법은 권장하지 않습니다.

#### **9.2.1.2.1.1 Current Level**

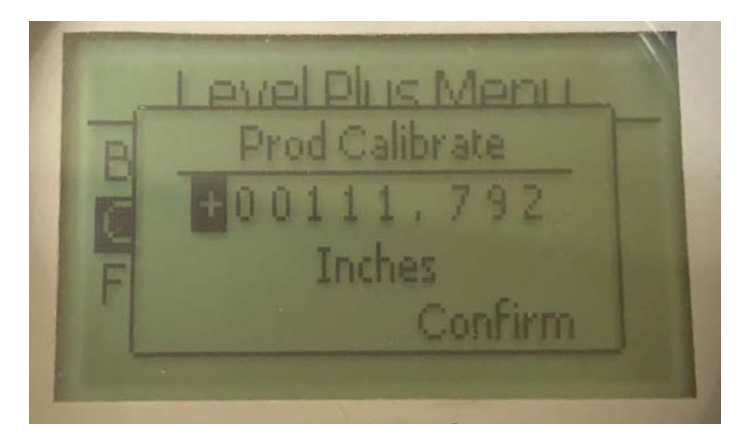

원하는 제품 레벨 값을 입력할 수 있습니다.

#### **9.2.1.2.1.2 Offset**

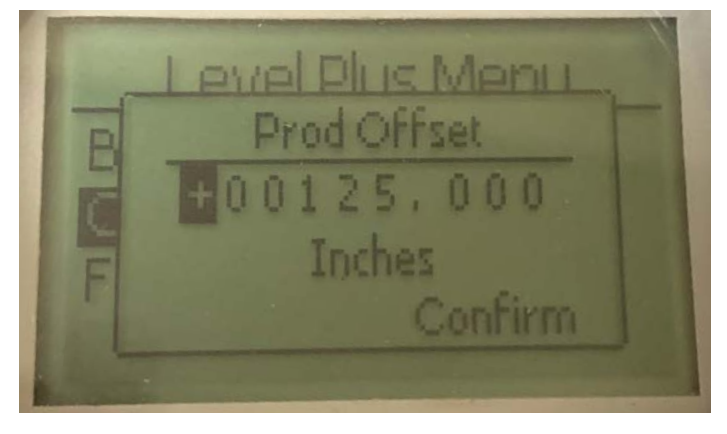

공장 기술 지원을 바탕으로만 사용됩니다.

#### **9.2.1.2.2 Interface Level**

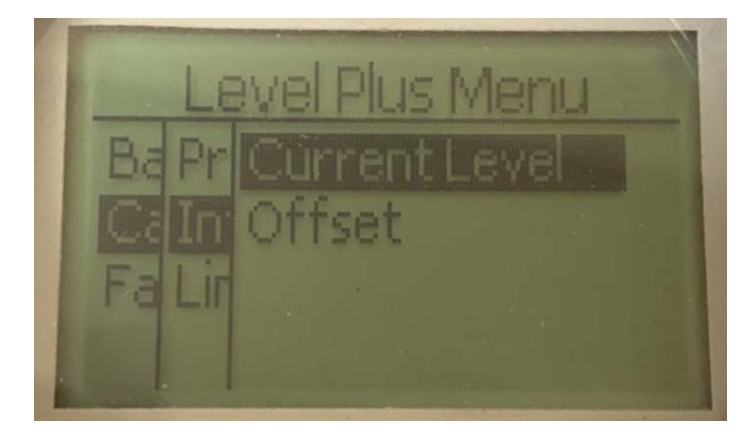

**Current Level(전류 레벨)** – 사용자가 전류 탱크 레벨을 바탕으로 보정할 수 있습니다.

**Offset(오프셋)** – 사용자가 레벨에 대한 오프셋 값을 변경하여 보정할 수 있으나, 이 방법은 권장하지 않습니다.

### **9.2.1.2.2.1 Current Level**

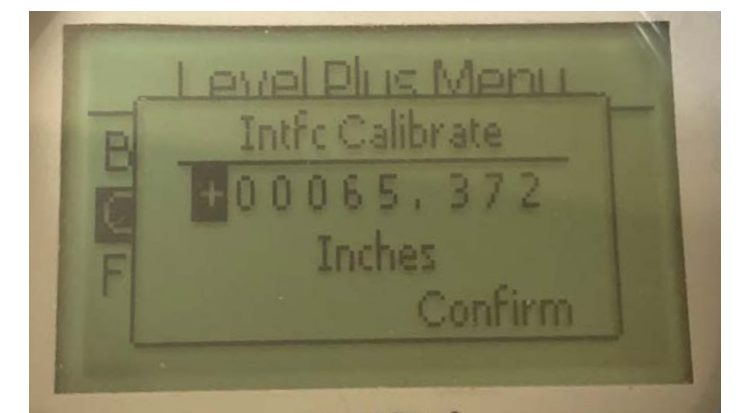

원하는 인터페이스 레벨 값을 입력할 수 있습니다. 인터페이스 레벨이 비활성화 상태인 경우, 섹션 9.2.1.2.3.1에 설명된 것처럼 디스플레이에 Not Enabled(활성화되지 않음)으로 표시됩니다.

#### **9.2.1.2.2.2 Offset**

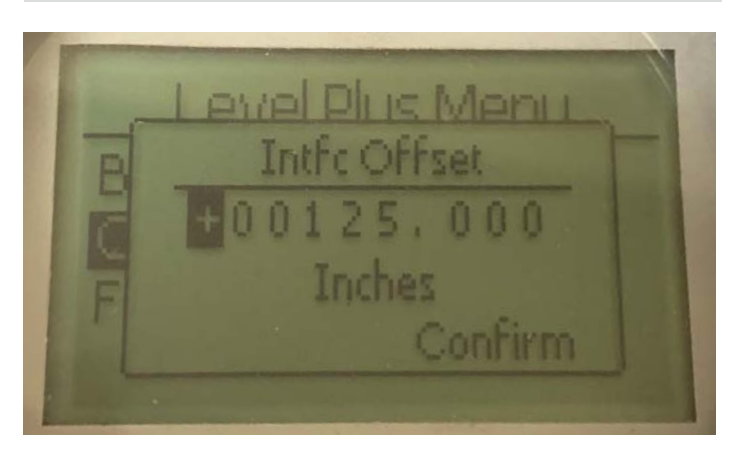

공장 기술 지원을 바탕으로만 사용됩니다. 인터페이스 레벨이 비활성화 상태인 경우, 섹션 9.2.1.2.3.2에 설명된 것처럼 디스플레이에 Not Enabled( 활성화되지 않음)으로 표시됩니다.

#### **9.2.1.2.3 Limit Level**

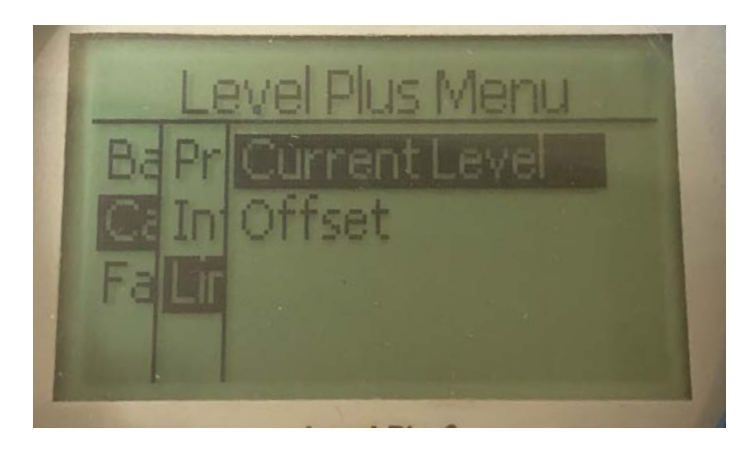

**Current Level(전류 레벨)** – 사용자가 전류 탱크 레벨을 바탕으로 보정할 수 있습니다.

**Offset(오프셋)** – 사용자가 레벨에 대한 오프셋 값을 변경하여 보정할 수 있으나, 이 방법은 권장하지 않습니다.

#### **9.2.1.2.3.1 Current Level**

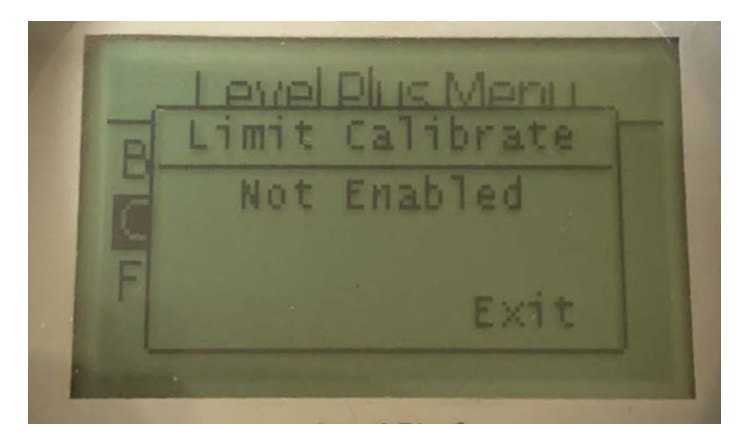

공장 기술 지원을 바탕으로만 사용됩니다. 활성화 상태인 경우, 섹션 9.2.1.2.1.2에서 설명한 것처럼 값이 표시됩니다. 비활성화되면 위에서 설명한 것처럼 Not Enabled(활성화되지 않음)으로 표시됩니다.

#### **9.2.1.2.3.2 Offset**

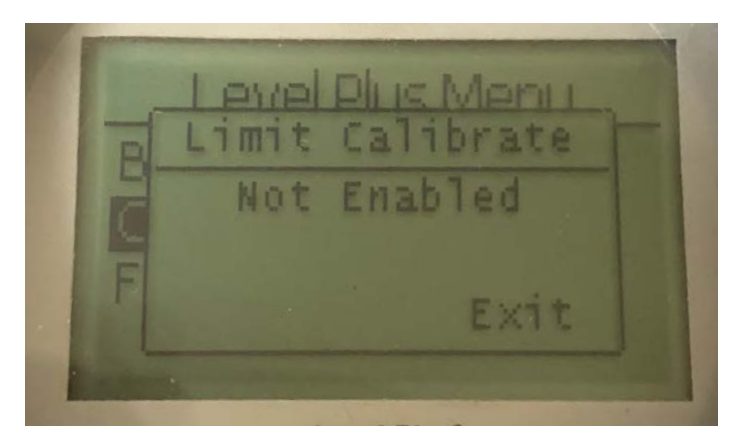

공장 기술 지원을 바탕으로만 사용됩니다. 활성화 상태인 경우, 섹션 9.2.1.2.1.2에서 설명한 것처럼 값이 표시됩니다. 비활성화되면 위에서 설명한 것처럼 Not Enabled(활성화되지 않음)으로 표시됩니다.

#### **9.2.1.3 Factory**

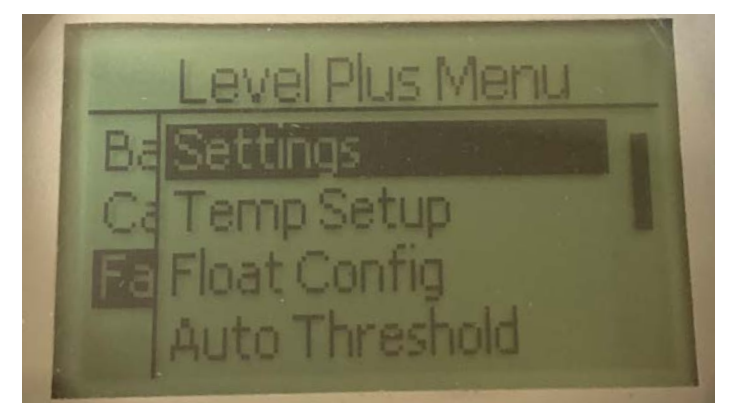

**Settings(설정)** – 사용자가 공장 설정에 액세스할 수 있습니다. **Temp Setup(온도 설정)** – 온도 설정이 장착된 경우, 사용자가 온도 측정을 설정할 수 있습니다.

**Float Config(플로트 구성)** – 사용자가 사용되는 플로트 수를 설정할 수 있습니다.

**Auto Threshold(자동 임계 값)** – 사용자가 자동 임계 값을 활성화/ 비활성화할 수 있습니다.

**Reset to Factory(공장 값으로 리셋)** – 사용자가 전체 공장 설정으로 리셋할 수 있습니다.

**Baud Rate(전송 속도)** – 사용자가 이용 가능한 4800, 9600 또는 19200 baud 전송 속도를 조회하고 변경할 수 있습니다. No Parity(패리티 없음) 또는 Even Parity(짝수 패리티) 옵션이 포함됩니다.

**Volume(부피)** – 사용자가 부피 측정을 활성화 또는 비활성화할 수 있습니다.

#### **9.2.1.3.1 Settings**

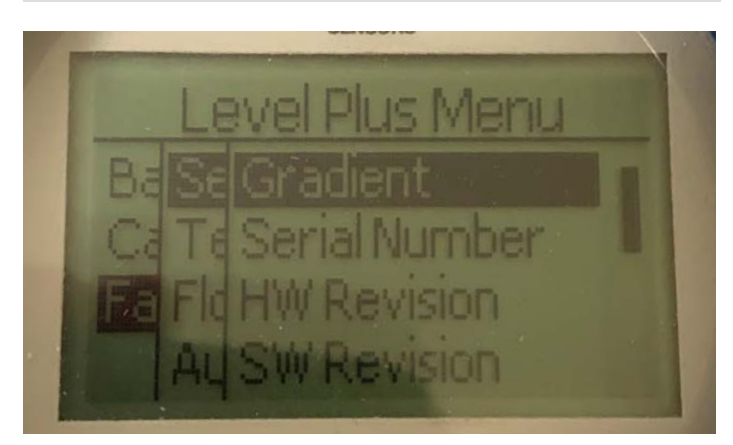

**Gradient(그래디언트)** – 감지 소자가 변경될 때 사용자가 보정 계수를 변경할 수 있습니다**.**

**Serial Number(일련 번호)** – 제조 시 Temposonics가 지정한 일련 번호. 일련 번호는 부품 추적 및 교체에 사용합니다.

**HW Revision(하드웨어 버전)** – 레벨 트랜스미터의 하드웨어 정보를 확인할 수 있습니다.

**SW Revision(소프트웨어 버전)** – 레벨 트랜스미터의 펌웨어 정보를 확인할 수 있습니다.

**SARA Blanking(SARA 블랭킹)** – 사용자가 질의 펄스에 대한 블랭킹 윈도우를 조정할 수 있습니다.

**Magnet Blanking(자석 블랭킹)** – 사용자가 두 개의 플로트 사이에서 블랭킹 윈도우를 조정할 수 있습니다.

**Gain(증가)** – 사용자가 질의 펄스의 강도를 조정할 수 있습니다.

**Min Trig Level(최소 트리거 레벨)** – 사용자가 반환 신호가 충족해야 하는 임계 값을 조정할 수 있습니다.

#### **9.2.1.3.1.1 Gradient**

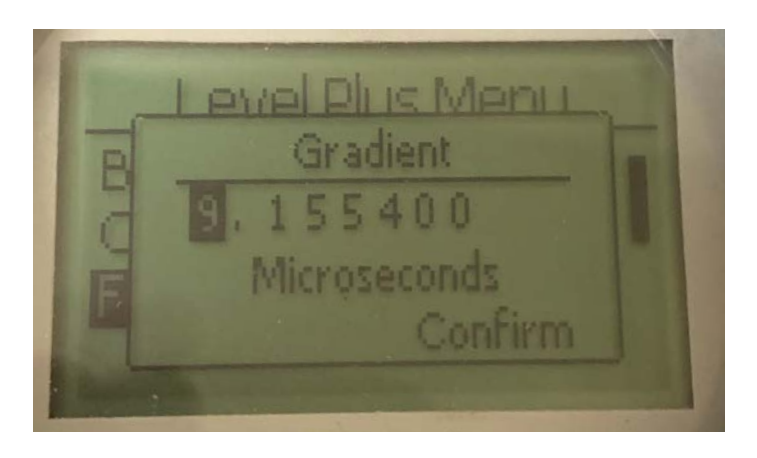

그래디언트는 자왜식 신호가 감지 소자를 따라 이동하는 속도입니다. 일반적 범위는 8.9 ~ 9.2입니다. 감지 소자를 교체하지 않는 한 변경하지 마십시오. 이 수치를 변경하면 정확도에 직접적인 영향을 미칩니다.

#### **9.2.1.3.1.4 SW Revision**

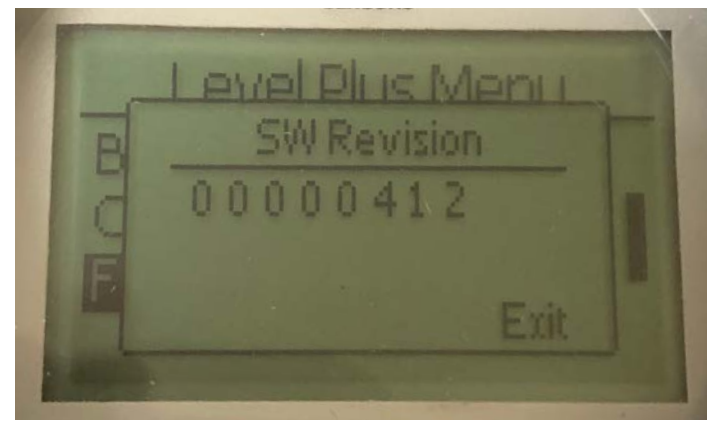

레벨 트랜스미터의 펌웨어 정보를 확인할 수 있습니다.

#### **9.2.1.3.1.5 SARA Blanking**

### **9.2.1.3.1.2 Serial Number**

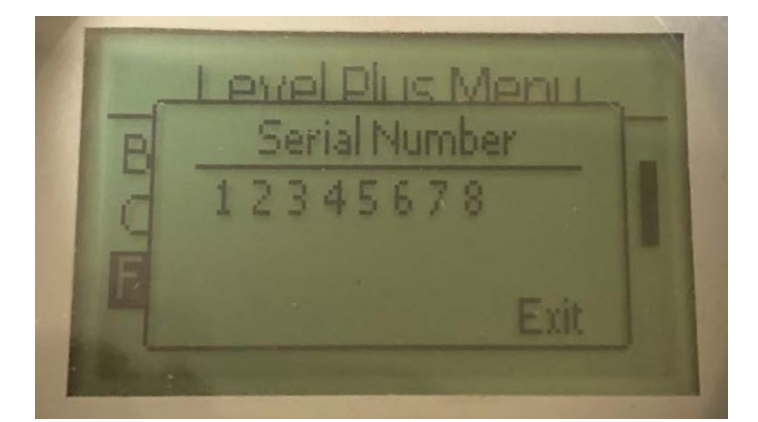

제조 시 Temposonics가 지정한 일련 번호. 일련 번호는 부품 추적 및 교체에 사용합니다.

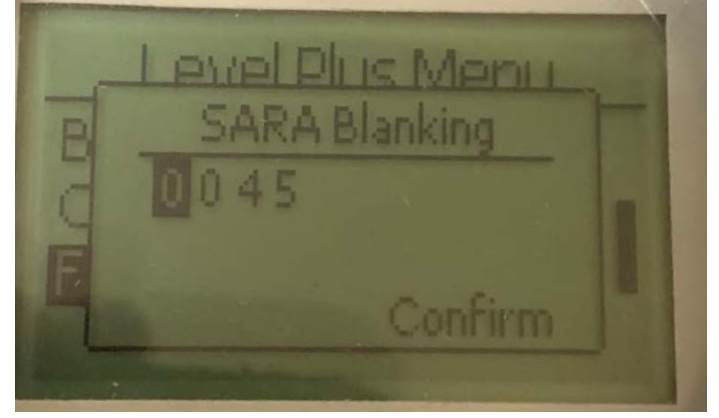

사용자가 질의 펄스에 대한 블랭킹 윈도우를 조정할 수 있습니다. RefineME 및 SoClean은 25, Tank SLAYER 및 CHAMBERED는 40으로 설정되어야 합니다. Temposonics 기술 지원에 문의하지 않고 조정하지 마십시오.

#### **9.2.1.3.1.3 HW Revision**

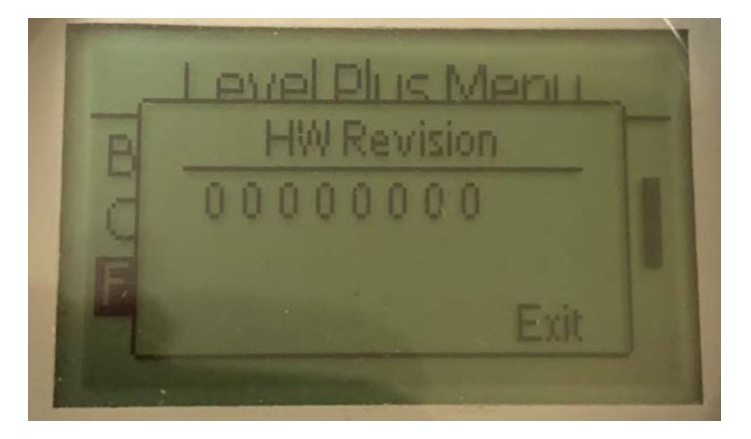

레벨 트랜스미터의 하드웨어 정보를 확인할 수 있습니다.

#### **9.2.1.3.1.6 Magnet Blanking**

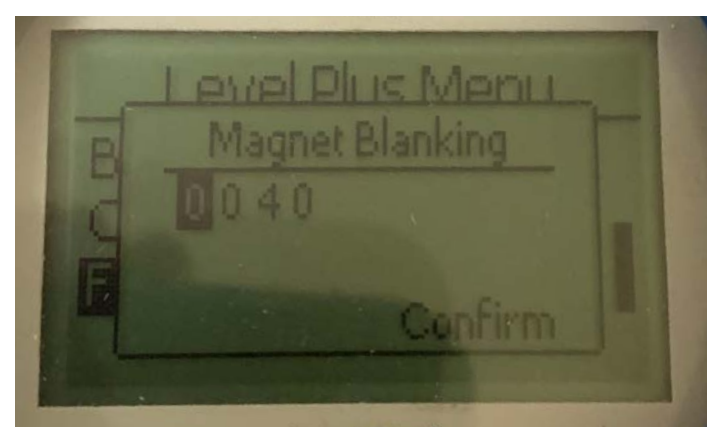

사용자가 두 개의 플로트 사이에서 블랭킹 윈도우를 조정할 수 있습니다. 기본 설정은 20입니다. Temposonics 기술 지원에 문의하지 않고 조정하지 마십시오.

#### **9.2.1.3.1.7 Gain**

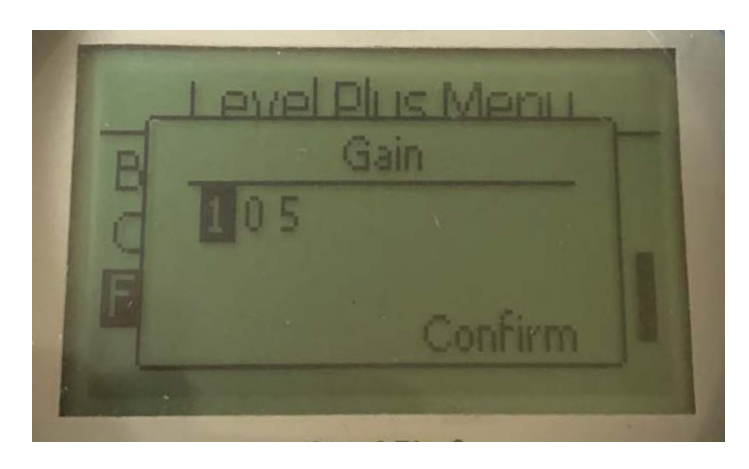

Gain(게인)은 질의 펄스의 강도를 의미합니다. Temposonics는 모든 길이에 대해 동일한 전자장치부를 사용하고 주문 길이에 따라 신호를 조정합니다. Temposonics 기술 지원에 문의하지 않고 조정하지 마십시오.

#### **9.2.1.3.2 Temp Setup**

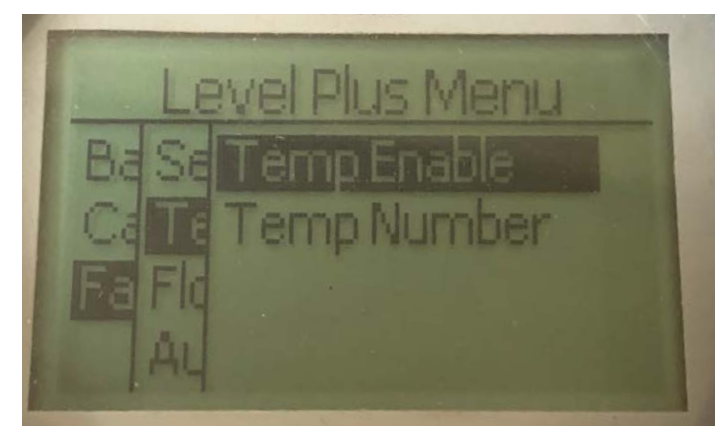

**Temp Enable(온도 활성화)** – 사용자가 온도 측정 기능을 켜거나 끌 수 있습니다. 온도 측정 옵션을 주문하지 않은 경우에는 기능을 활성화하지 마십시오.

**No of Temp(온도 수)** – 사용자가 레벨 트랜스미터가 찾고 있는 온도 측정 포인트 수를 조정할 수 있습니다. 주문한 온도 센서의 물리적 수를 조정하지 마십시오. Modbus는 온도 센서 옵션이 1, 5, 12 또는 16개입니다.

### **9.2.1.3.1.8 Min Trig Level**

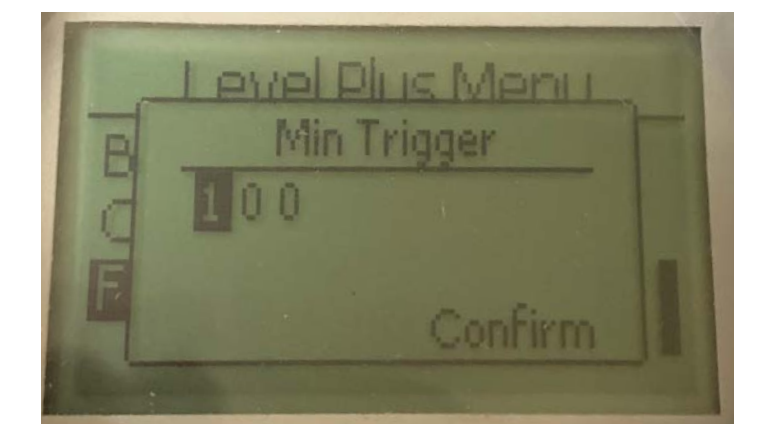

사용자가 반환 신호가 충족해야 하는 임계 값을 조정할 수 있습니다. 기본 설정은 150입니다. Temposonics 기술 지원에 문의하지 않고 조정하지 마십시오.

#### **9.2.1.3.2.1 Temp Enable**

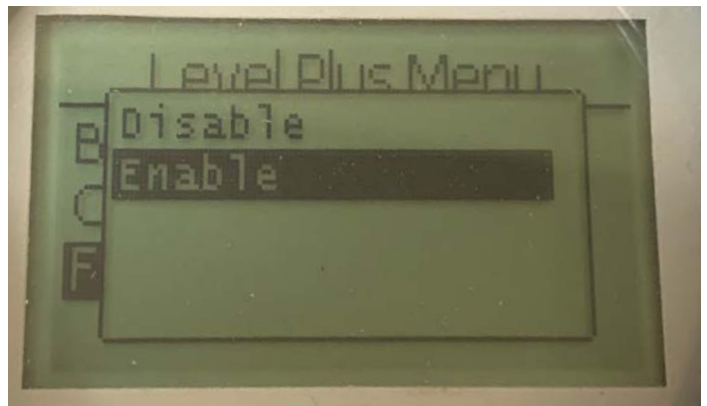

사용자가 온도 측정 기능을 켜거나 끌 수 있습니다. 온도 측정 옵션을 주문하지 않은 경우에는 기능을 활성화하지 마십시오.

#### **9.2.1.3.2.2 No of Temp**

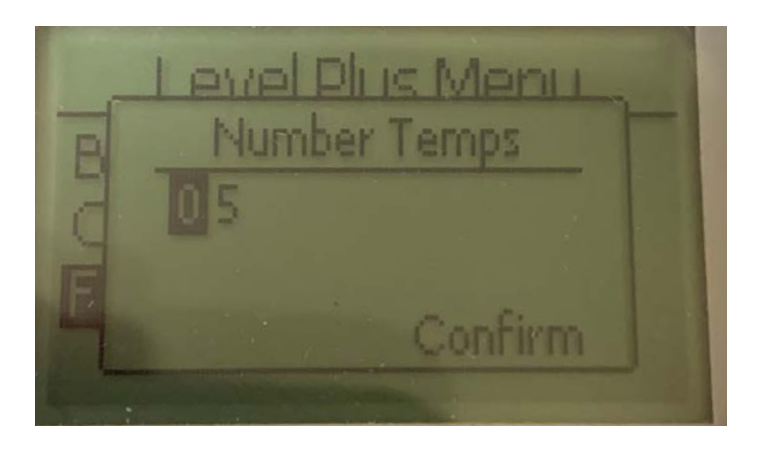

사용자가 레벨 트랜스미터가 찾고 있는 온도 측정 포인트 수를 조정할 수 있습니다. 주문한 온도 센서의 물리적 수를 조정하지 마십시오. Modbus는 온도 센서 옵션이 1, 5, 12 또는 16개입니다.

#### **9.2.1.3.3 Float Config**

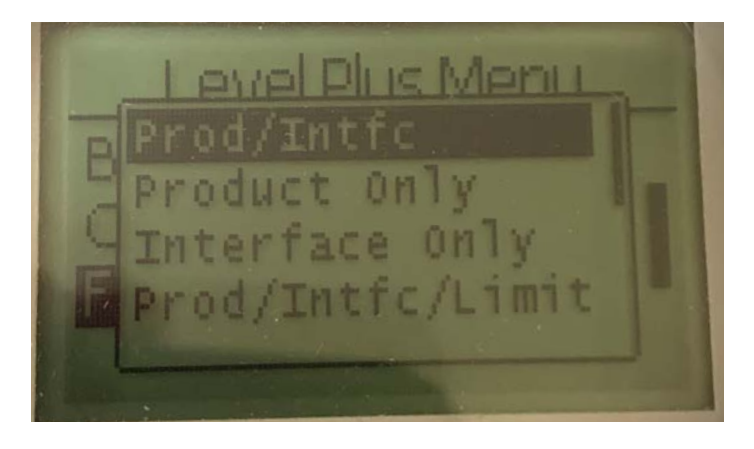

사용자가 Product Only(제품 전용), Interface Only(인터페이스 전용), Product/Interface(제품/인터페이스) 및 LImit option(제한 옵션)중에 선택할 수 있습니다. 제한 옵션은 LevelLimit 레벨 트랜스미터에서만 활성화됩니다.

#### **9.2.1.3.4 Auto Threshold**

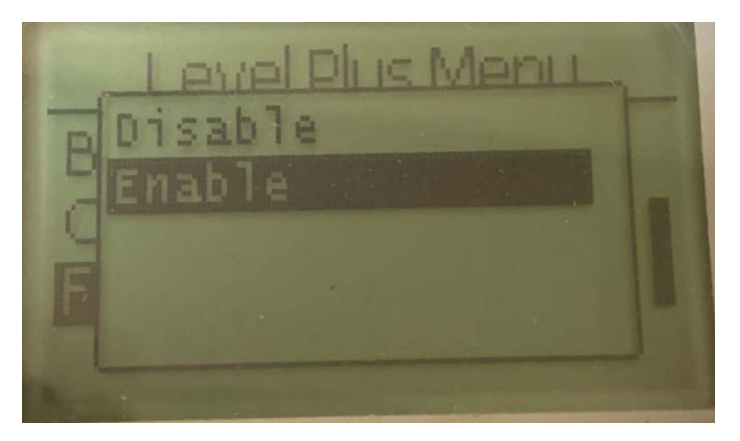

기본 설정은 ON이고 OFF 상태로 두어서는 안됩니다. 이 기능을 사용하면 장치가 최적의 성능을 위해 임계 값을 자동으로 조정할 수 있습니다.

#### **9.2.1.3.5 Reset to Factory**

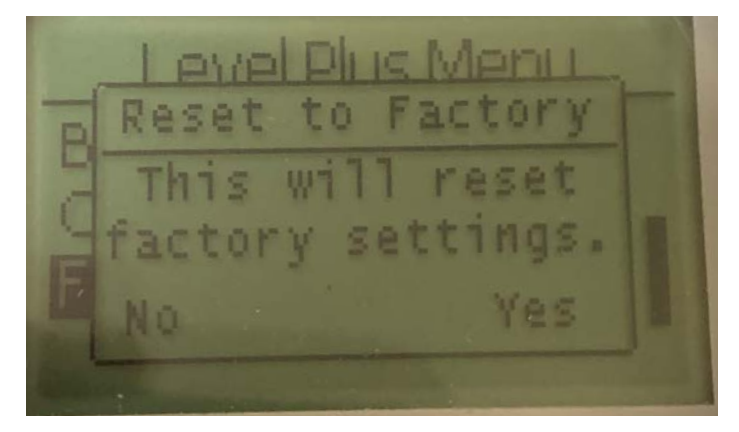

최종 사용자가 모든 설정을 Temposonics 공장에서 설정한 원래 설정으로 재설정 할 수 있습니다. 리셋은 문제 해결의 첫 단계로 사용하는데 그 목적이 있습니다. Zero 및 Span 설정 값이 공장 설정으로 재설정 되는 것에 유의하십시오.

#### **9.2.1.3.6 Baud Rate**

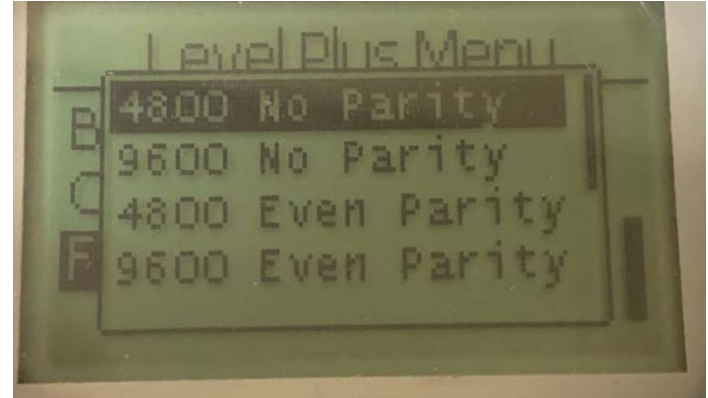

사용자가 이용 가능한 4800, 9600 또는 19200 baud 전송 속도를 조회하고 변경할 수 있습니다. No Parity(패리티 없음) 또는 Even Parity(짝수 패리티) 옵션이 포함됩니다.

#### **9.2.1.3.7 Volume**

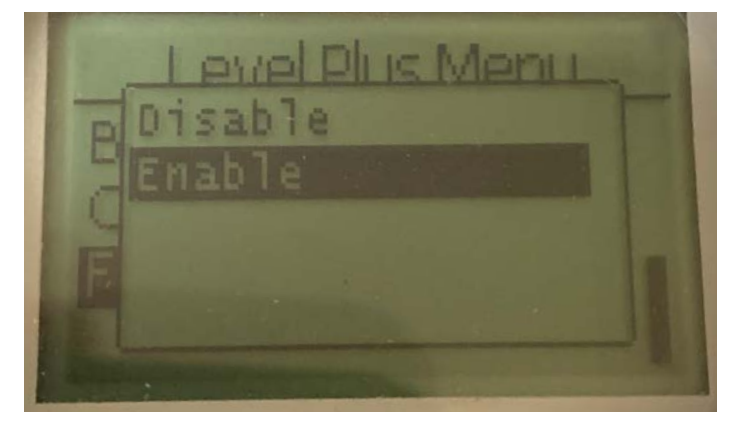

사용자가 부피 측정을 활성화 또는 비활성화할 수 있습니다.

**9.3 Modbus 기능 코드**

#### **통신 매개 변수:**

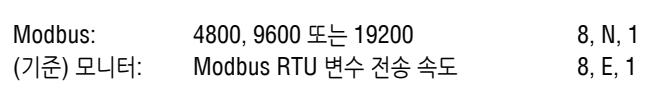

#### 다음과 같은 Modbus 기능 코드가 지원됩니다.

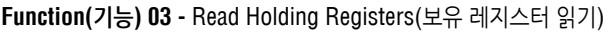

- **Function(기능) 04** Read Input Registers(입력 레지스터 읽기)
- **Function(기능) 06**  Preset Single Register(단일 레지스터 사전 설정) **Function(기능) 08 -** Diagnostics(진단) (Subfunction 00, Return Query Data(하위 기능 00, 쿼리 데이터 반환)
- **Function(기능) 08**  Diagnostics(진단) (Subfunction 01, Restart Communications Option(하위 기능 01, 통신 옵션 재시작)) **Function(기능) 08 -** Diagnostics(진단) (Subfunction 04, Force Listen
- Only Mode(하위 기능 04, Force Listen Only 모드))
- **Function(기능) 16**  Preset Multiple Registers(다중 레지스터 사전 설정)
- **Function(기능) 17** Report Slave ID(슬레이브 ID 보고)

#### **Function(기능) 03** - **Read Holding Registers(보유 레지스터 읽기)**

장치는 요청한 데이터 레지스터의 내용을 반환하여 이 메시지에 응답합니다. ('*Device Modbus Register Maps(*장치 *Modbus* 레지스터 맵*)'* 22 페이지 참조).

다음과 같은 구현 관련 고려 사항이 적용됩니다.

- » 지원되지 않거나 예약된 레지스터를 요청하면 예외 코드 #2가 반환됩 니다(지원되지 않거나 예약된 레지스터에 대해서는 *'Device Modbus Register Maps((*장치 *Modbus* 레지스터 맵*)'* 16 페이지 참조).
- » 레지스터에 장치 오류가 있으면 최대 음수 값이 반환됩니다.
- » 레지스터가 비어 있어 원하는 기능이 활성화되지 않은 경우 (예: 부피 계산), 최대 음수 값이 반환됩니다.
- » 지원되지 않거나 예약된 비트는 항상 0으로 설정됩니다. 비트 정의에 대해서는 'Device Modbus Register Maps(장치 Modbus 레지스터 맵)'을 참조하십시오.

#### **Function(기능) 04 - Read Input Registers(입력 레지스터 읽기)**

이 기능은 기능 03과 동일하게 처리됩니다. (모든 레지스터는 이 구현에서는 읽기 전용 입니다.)

#### **Function(기능) 06 - Preset Single Register(단일 레지스터 사전 설정)**

장치가 응답한 경우 전송된 내용에 대한 에코(echo)를 수행하여 성공적인 전송을 확인합니다.

### **Function(기능) 08 - Diagnostics(진단) (Subfunction 00, Return Query Data(하위 기능 00, 쿼리 데이터 반환))**

장치는 이 요청에 대해 다음과 같은 데이터로 응답합니다. 슬레이브 주소: 에코(echo) 수행 기능: 08H 하위 기능 상위: 00H 하위 기능 하위: 00H 쿼리 데이터(16비트): 에코(echo) 수행 오류 확인: 16비트 CRC/8비트 LRC

#### **Function(기능) 08 - Diagnostics(진단) (Subfunction 01, Restart Communications Option(하위 기능 01, 통신 옵션 재시작))**

#### **9.3 Modbus 기능 코드(계속)**

#### **참고:**

통신 이벤트 로그가 지원되지 않습니다. "쿼리 데이터" 필드는 관련이 없습니다(일반적으로, FF00H가 로그를 지웁니다).

장치가 수신 전용(listen-only) 모드인 경우, 장치는 수신 전용 모드에서 전환 하여 이 메시지에 응답합니다(그 결과로 요청에 대한 응답이 전송되지 않음).

장치가 listen-only 모드에 있지 않으면 다음과 같이 응답합니다. 슬레이브 주소: 에코(echo) 수행 기능: 08H 하위 기능 상위: 00H 하위 기능 하위: 01H 쿼리 데이터(16비트): 에코 수행(0000H 또는 FF00H) 오류 확인: 16비트 CRC/8비트 LRC

#### **Function(기능) 08 - Diagnostics(진단)**

### **(Subfunction 04, Force Listen-Only Mode(하위 기능 04, Force Listen-Only 모드))**

장치는 listen-only 모드로 전환하여 이 요청에 응답합니다. 메시지 수신 및 파싱이 이루어지지만 응답은 전송되지 않습니다. Listen-only 모드에서 전환하려면, '**Restart Communications Option(통신 옵션 재시작)**'을 요청(기능 08, 하위 기능01) 하거나 장치 전원을 껐다 다시 켜십시오.

#### **Function(기능) 16 - Preset Multiple Registers(다중 레지스터 사전 설정)**

장치 응답을 통해 슬레이브 주소, 기능 코드, 시작 주소 및 미리 설정된 레지스 터의 수를 반환합니다.

#### **Function(기능) 17 - Report Slave ID(슬레이브 ID 보고)**

장치는 이 요청에 대해 다음과 같은 데이터로 응답합니다. 슬레이브 주소: 에코(echo) 수행 기능: 11H 바이트 수: 05H 슬레이브 ID: FFH 실행 표시기 상태: FFH(ON) 추가 데이터: 'DMS' 오류 확인: 16비트 CRC/8비트 LRC

#### **Modbus 예외 코드**

다음과 같은 표준 Modbus 예외가 구현됩니다.

#### **오류 코드 01(Illegal Function(불법 기능))**

발생하는 경우*:*

- » 03, 04, 06, 08, 16 또는 17 이외의 기능을 요청할 때.
- » 기능 08을 요청하고, 00, 01, 또는 04 이외의 서브 기능을 요청하거나, 세트 내에서 유효하지 않은 레지스터를 요청할 때.
- » 오류 코드 07로 처리함

#### **오류 코드 02(Illegal Data Address(불법 데이터 액세스))**

발생하는 경우*:*

- » 기능 03 또는 04를 요청하고 시작 레지스터 번호가 5198보다 큰 경우 (35198 또는 45198보다 큰 레지스터)
- » 기능 03 또는 04를 요청하고 요청된 레지스터 세트 내의 레지스터가 유효 하지 않을 때

#### **오류 코드 03(Illegal Data Value(불법 데이터 값))**

발생하는 경우*:* 

» 기능 03 또는 04를 요청하고 데이터 포인트 수가 800보다 큰 경우.

#### **오류 코드 06(Busy(사용 중 오류)**

발생하는 경우*:* 

» 장치 LCD 메뉴가 활성화된 경우.

### **오류 코드 07(Illegal Operation(불법 가동))**

발생하는 경우*:* 

- » 장치의 쓰기가 보호되어 있는 동안 기능 06 또는 16을 요청하는 경우
- » 유효하지 않은 하위 기능과 함께 기능 08을 요청하는 경우.

### **9.4 Modbus 레지스터 맵**

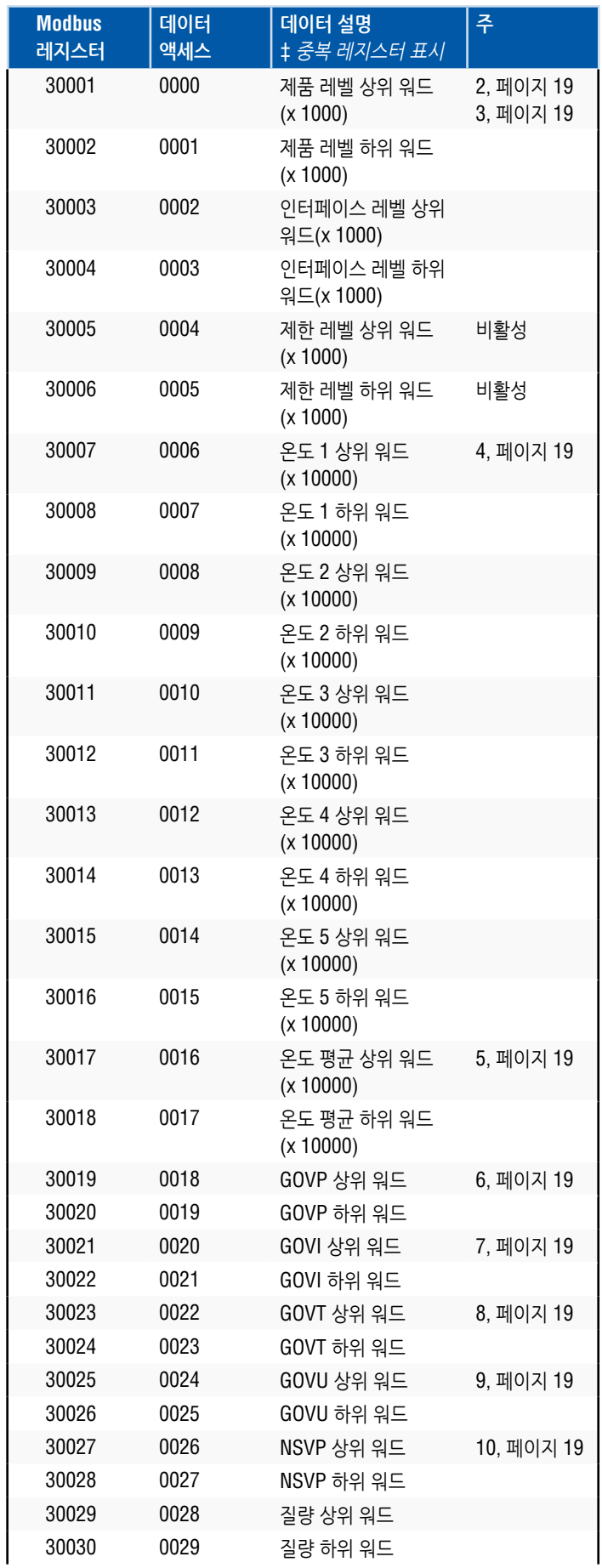

**9.4 Modbus 레지스터 맵 (계속***)*

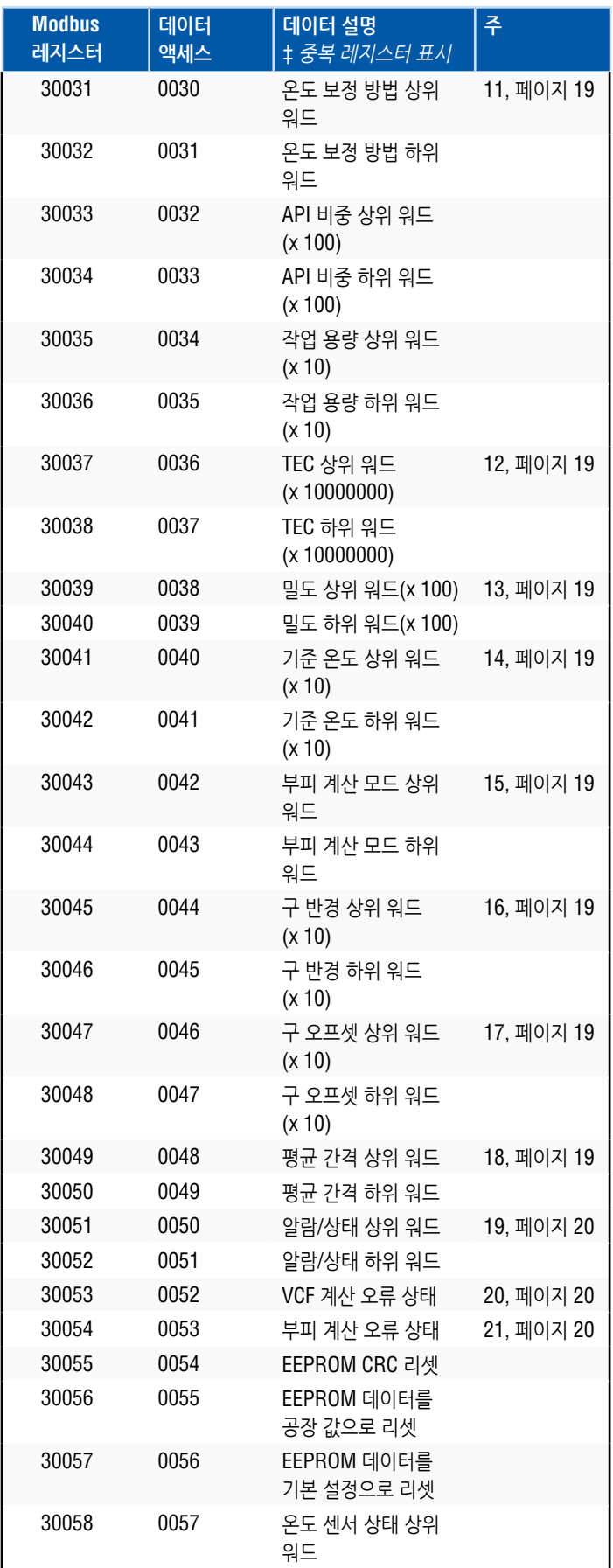

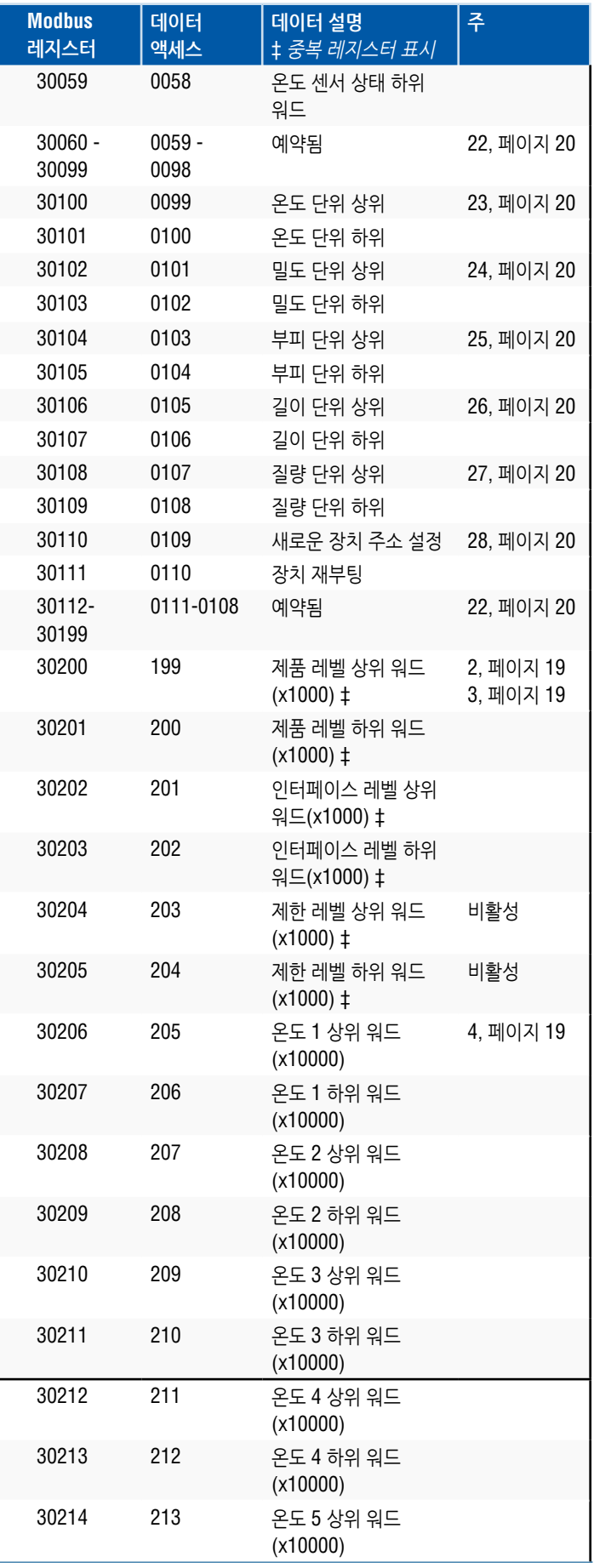

#### **9.4 Modbus 레지스터 맵 (계속***)*

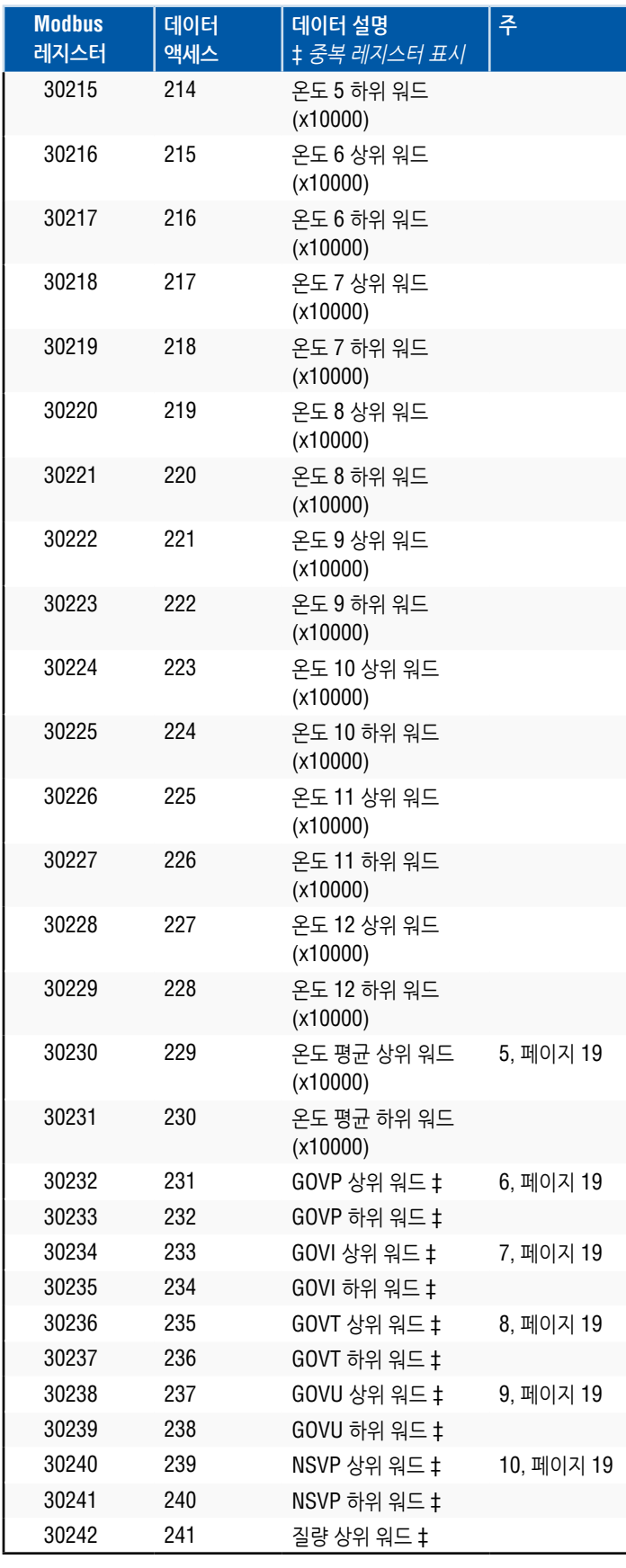

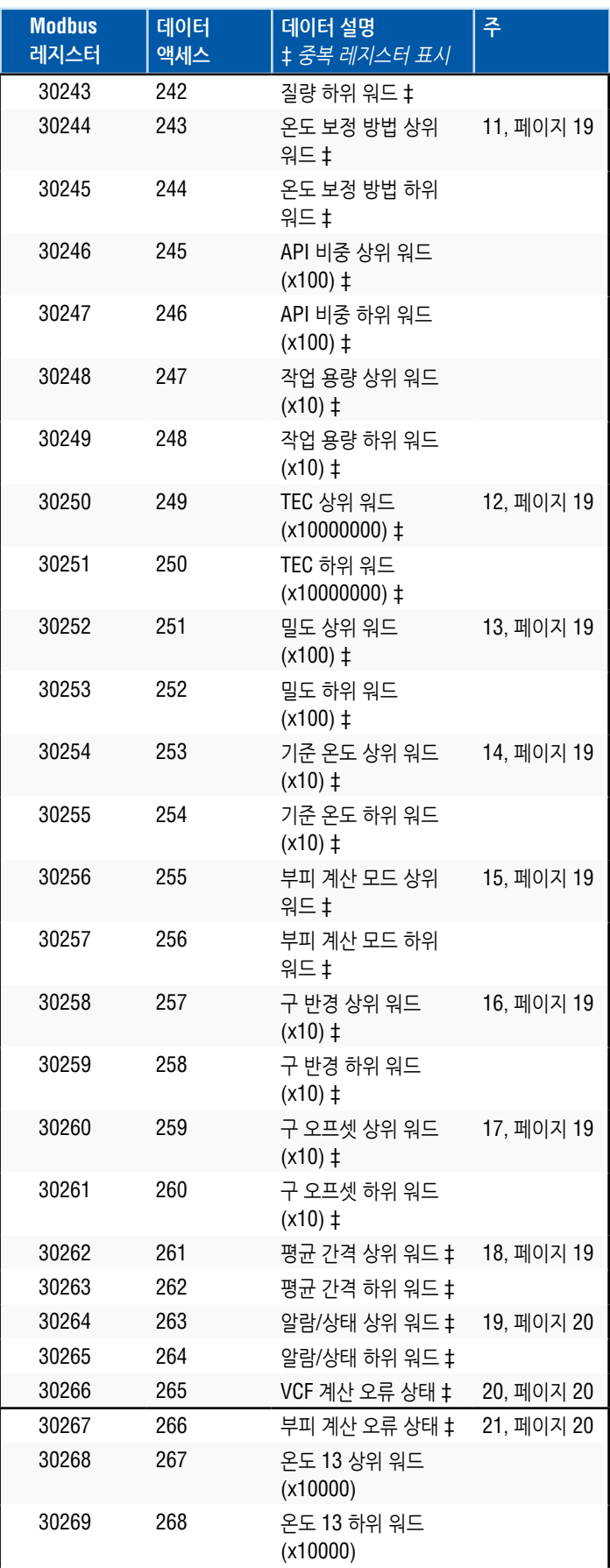

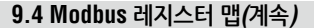

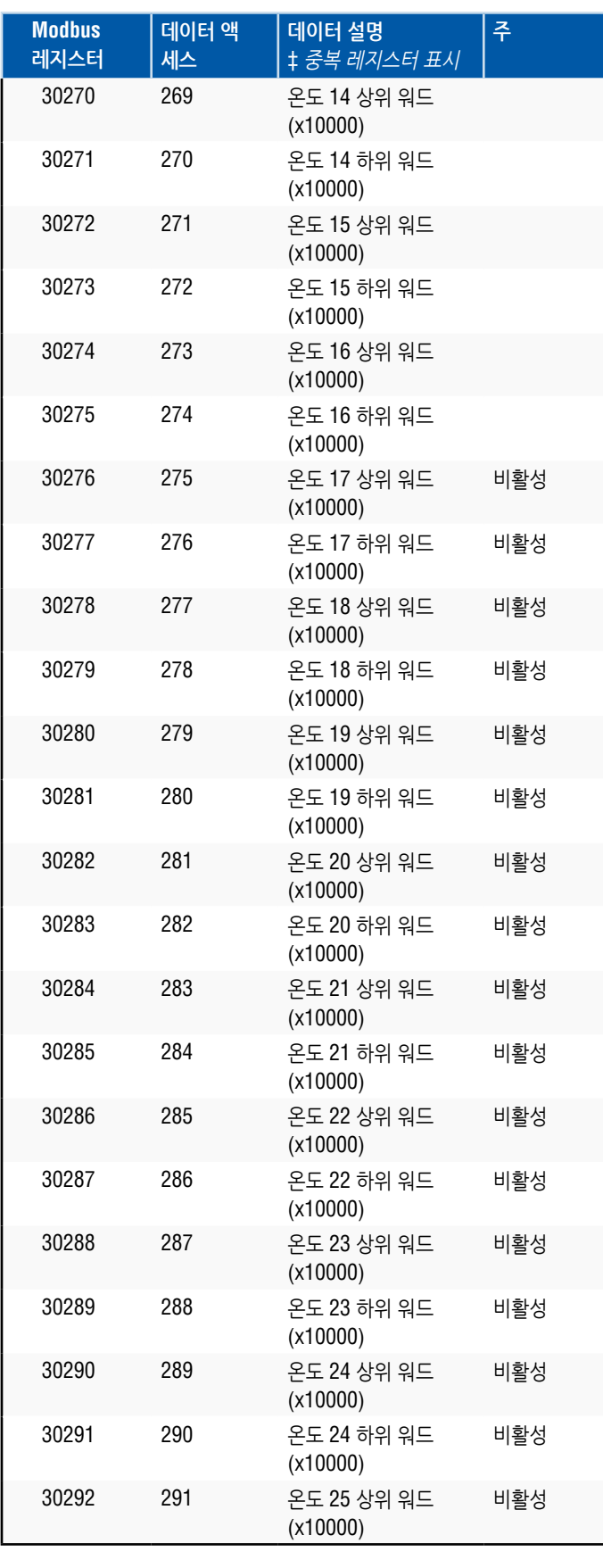

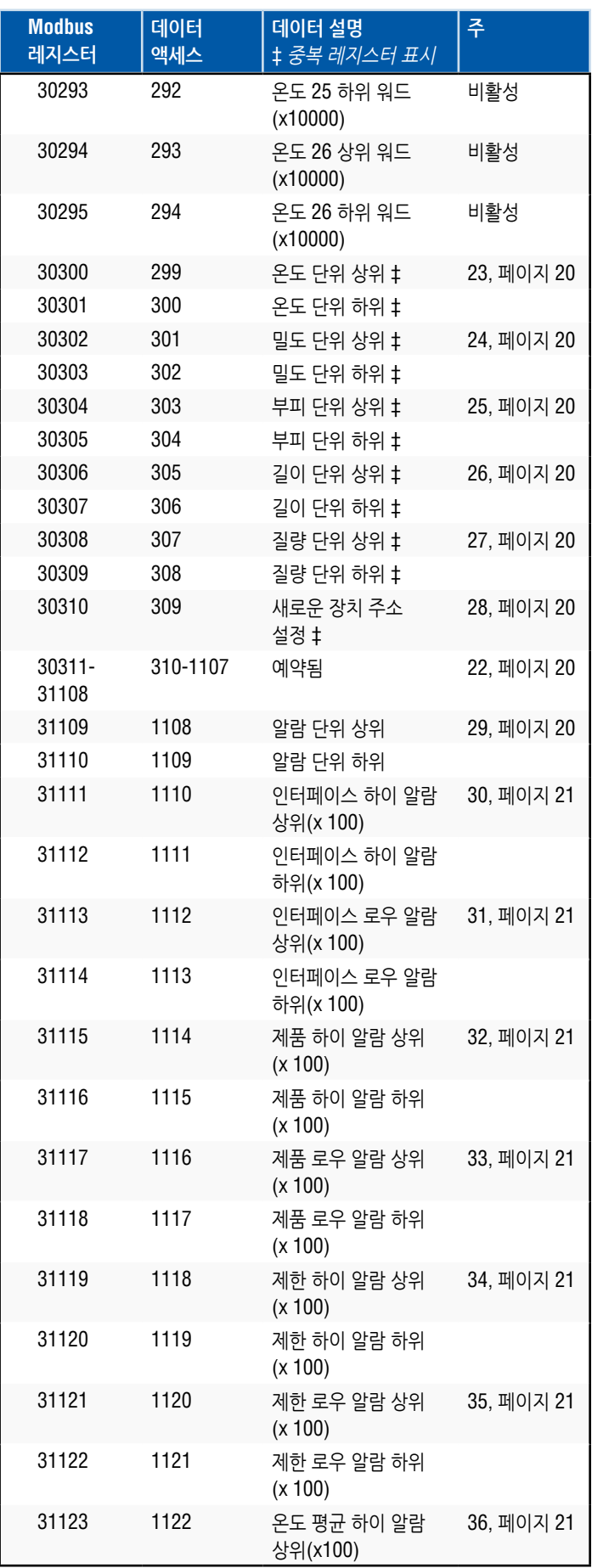

#### **9.4 Modbus 레지스터 맵(계속***)*

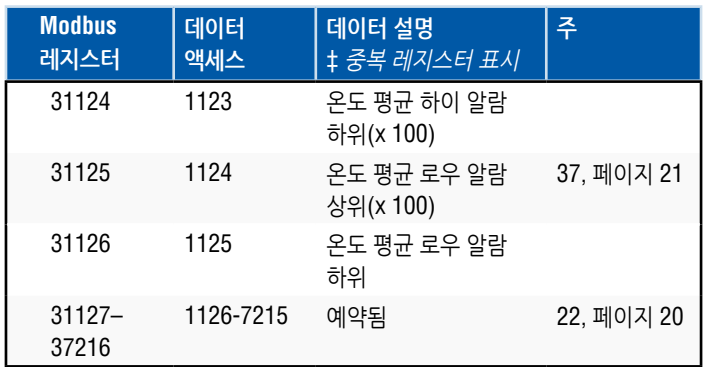

#### **9.5 단위 사용 방법**

읽기 또는 미리 설정된 레지스터는 현재 단위 타입의 프로그래밍된 단위를 사용하여 수행됩니다.

예시*:* 

현재 단위 타입이 '길이'이고 현재 단위로 '피트'를 선택한 경우 해당 단위로 값이 반환됩니다. 프로그래밍된 값이 해당 단위를 사용하여 수행되었는지 확인하십시오.

#### **9.6 Modbus 레지스터 맵 주**

1. 모든 레지스터는 Modbus Function(기능) 03 (Read Holding Registers(보유 레지스터 읽기)) 또는 Modbus Function(기능) 04 (Read Input Registers(입력 레지스터 읽기))를 사용하여 액세스 할 수 있습니다. 그러나 이 구현에서는 모든 레지스터가 읽기만 가능합니다.

예시*:* 

레지스터 30001 및 30002 (Function(기능) 03 사용)도 레지스터 40001 및 40002(Function 04 사용)로 읽을 수 있습니다.

2. 'High Word(상위 워드)'와 'Low Word(하위 워드)'로 식별되는 레지스터 쌍은 'High Word(상위 워드)'를 먼저 읽어야 합니다. 두 값은 32 비트 무부호 '긴 워드' 수를 형성하기 위해 마스터로 연결해야 합니다.

예시*:*  레지스터 30001(16 비트 상위 워드) = 0002H(먼저 읽어야 함) 레지스터 30002(16 비트 하위 워드) = 3F8CH 긴 워드(32 비트) = 00023F8CH(십진수 147340)

또는*:* 

레지스터 30001(상위 워드) = 2 레지스터 30002(하위 워드) = 16268 레지스터 30001과 65536을 곱함: 2 x 65536 = 131072 위의 결과에 레지스터 30002를 더함: 131072 + 16268 = 147340

3. '(x 10)','(x 100)' ,'(x 10000)' ,'(x 100000000)' 또는 '(x 1000)'으로 식별되는 모든 레지스터에 10, 100, 1000, 10000 또는 10000000을 곱합니다. 마스터에서는 필요에 따라 이 값을 축적 비율로 나누어야 합니다.

예시*:*  레지스터 30001(16비트 상위 워드) = 0002H 긴 워드(32 비트) = 00023F8CH(십진수 147340) 1000으로 나누면 실제 값 = 147.340

- **4. 개별 디지털 온도**
- **5. 평균 침수 온도**
- **6. GOVP = Gross Observed Volume Product(총 관측 부피 제품)**
- **7. GOVI** = **Gross Observed Volume Interface(총 관측 부피 인터페이스)**
- **8. GOVT** = **Gross Observed Volume Total(총 관측 부피 총계)**
- **9. GOVU** = **Gross Observed Volume Ullage(총 관측 부피 누손량)**
- **10. NVSP** = **Net** Standard Volume of Product(제품 순 표준 부피)
- 11. **온도 보정 방법**
	- 다음과 같이 다섯 가지의 온도 보정 방법이 있습니다.
		- 1 = (6A) 중유
		- 2 = (6B) 경유
		- 3 = (6C) 화학약품
		- 4 = 계수가 6C 보다 범위가 넓고 기준 온도가 이동 가능한 화학 약품(6C Mod).
		- 5 = 사용자 정의 표.

#### 12. **열 팽창 계수(TEC)**

 온도 보정 방법 '6C'는 측정 대상 제품의 열팽창 계수를 사용하여 부피 보정 계수를 결정합니다. 허용 가능한 값은 270.0 ~ 930.0 입니다. TEC 단위는 10E-6/Deg F 입니다.

13. **밀도**

 온도 보정 방법 '6C'및 '사용자 정의 표'를 사용하려면 순 질량 계산을 위해 측정할 제품의 밀도(주어진 기준 온도에서)를 입력해야 합니다.

14. **기준 온도** 

 온도 보정 방법 '6C Mod'를 사용할 때 VCF 계산에 필요한 이상적인 기본 온도입니다.

- 15. **부피 계산 모드**
	- 다음을 통해 부피 계산을 수행할 수 있습니다. 1 = 스트랩 표 사용 0 = 구 계산 사용
- 16. **구 반경** 부피 계산을 수행할 때의 구의 반경(구 계산 모드 사용).
- 17. **구 오프셋**

부피 계산을 수행할 때의 구의 오프셋(구 계산 모드 사용).

18. **평균 간격** 

 모든 레벨, 온도 및 부피 계산은 시간 측정 방법을 사용하여 평균을 구할 수 있습니다. 허용 가능한 값은 다음과 같습니다.

- 0 = 1초(기본값)  $5 = 5 =$
- 10 = 10초
- 15 = 15초
- $20 = 20$
- $25 = 25$
- 30 = 30초
- $35 = 35$
- $40 = 40$ 추
- $45 = 45$
- 50 = 50초
- $55 = 55$
- $60 = 60$ 초

#### **9.7 Modbus 레지스터 맵 주(계속)**

- 19. **알람/상태 비트 정의** 
	- D1 인터페이스 알람 상위 D2 인터페이스 알람 하위 D3 제품 알람 상위 D4 제품 알람 하위 D5 제한 알람 상위 D6 제한 알람 하위 D7 평균 온도 알람 상위 D8 평균 온도 알람 하위 D9 자석이 누락됨 D10 디지털 온도 0 오류 D11 디지털 온도 1 오류 D12 디지털 온도 2 오류 D13 디지털 온도 3 오류 D14 디지털 온도 4 오류 D15 디지털 온도 평균 오류 D16 – D32 예약됨

각 해당 알람 비트에 대해:

- 0 = 알람 OFF 1 = 알람 ON
- 예약된 비트는 항상 0으로 설정합니다(OFF).

#### 20. **부피 보정 계수 계산 오류 상태**

 이 값은 읽기 전용입니다. 오류가 없는 경우 값은 0이며, 오류가 있는 경우에는 값이 다음과 같은 0이 아닌 코드로 나타납니다.

- 1 = 6A 또는 6B VCF 계산에서 유효하지 않은 API 값 또는 온도 입력 값.
- 2 = 6A VCF 계산에서 유효하지 않은 API 값 또는 온도 입력 범위.
- 3 = 6B VCF 계산에서 대한 유효하지 않은 API 값 또는 온도 입력 범위.
- 4 = 6C VCF 계산에서 유효하지 않은 API 값 또는 온도 입력 값.
- 5 = 6C VCF 계산에서 유효하지 않은 API 값 또는 온도 범위.
- 6 = 6C Wide VCF 계산에서 유효하지 않은 API 값 또는 온도 범위.
- 7 = 6C VCF 계산에서 유효하지 않은 Delta 온도.
- 8 = 보간 오류, 표에서 온도 값을 발견할 수 없음.
- 9 = VCF 방법이 유효하지 않거나 VCF 방법을 선택하지 않음.

#### 21. **부피 계산 오류 상태**

 이 값은 읽기 전용입니다. 오류가 없는 경우 값은 0이며, 오류가 있는 경우에는 값이 다음과 같은 0이 아닌 코드로 나타납니다.

- 1 = 표에 음수 값을 입력할 수 없음.
- 2 = 보간 오류, 표에서 레벨 값을 발견할 수 없음.
- 3 = 구 계산 오류, 레벨이 구 반경 x 2를 초과함.
- 4 = 음수 부피 값이 계산됨.
- 22. **레지스터 맵 내의 정의되지 않거나 예약된 레지스터**는 최대 음수 값 (레지스터 쌍에 대해 8000H 또는 80000000H)을 반환합니다. 레지스터 맵(35198 이상) 외부에서 레지스터를 읽으려고 할 경우 Modbus 예외 오류 코드 02(Illegal Data Value(불법 데이터 값))가 반환됩니다.

<span id="page-27-0"></span>LP 시리즈

- 23. **온도 단위** 
	- 온도 단위 값은 다음과 같은 코드 중 하나가 될 수 있습니다.
		- $0 = \Delta M$  $1 = 5$  $|$ 씨
- 24. **밀도 단위 상위** 
	- 밀도 단위 값은 다음과 같은 코드 중 하나가 될 수 있습니다.  $0 = 1$ 랙/밀리미터
		- 1 = 그램/리터
		-
		- 2 = 킬로그램/입방 미터
		- 3 = 킬로그램/리터
		- 4 = 파운드/입방 인치
		- 5 = 파운드/입방 피트
		- 6 = 파운드/갤런
		- 7 = 톤/입방 미터
		- 8 = 톤/입방 야드
- 25. **부피 단위** 
	- 부피 단위 값은 다음과 같은 코드 중 하나가 될 수 있습니다.  $0 =$  리터
		-
		- $1 = 2$  방 밀리미터  $2 = 2$  방 미터
		-
		- 3 = 입방 인치
		- 4 = 입방 피트
		- 5 = 갤런
		- $6 =$  배럴
- 26. **길이 단위** 
	- 길이 단위 값은 다음과 같은 코드 중 하나가 될 수 있습니다.
		- $0 = 9$ 리미터
		- 1 = 센티미터
		- $2 = 1$ 터
		- 3 = 킬로미터
		- 4 = 인치
		- $5 = \text{II} \equiv$
		- $6 = 0 \leq$
- 27. **질량 단위** 
	- 질량 단위 값은 다음과 같은 코드 중 하나가 될 수 있습니다.  $0 = 3$ 로그램
		- 1 = 그램
		- 2 = 온스
		- $3 = 11.95$
		- 4 = 톤(Tons)
		- 5 = 톤(Tonnes)
- 28. **새로운 장치 주소 설정**

 이 레지스터는 새로운 장치 주소를 프로그래밍합니다. Modbus의 유효한 값 범위는 다음과 같습니다. 1 ~ 247.

29. **알람 단위** 

 이 레지스터는 알람을 구성할 수 있는 단위 타입을 프로그래밍합니다. 제품과 인터페이스는 '부피' 또는 '길이' 타입이 될 수 있지만, 제한의 경우에는 '길이' 단위 타입만 가능합니다. 허용 가능한 값은 다음과 같습니다.

2 = 부피 단위 타입.

3 = 길이 단위 타입.

30. **인터페이스 하이 알람** 

 인터페이스가 >= 일 수 없는(크거나 같을 수 없는) 값입니다. 값이 현재 알람 단위 타입으로 프로그램되어 있는지 확인합니다. (주 29 참조)

#### 31. **인터페이스 로우 알람**

인터페이스가 <=일 수 없는(작거나 같을 수 없는) 값입니다. 값이 현재 알람 단위 타입으로 프로그램되어 있는지 확인합니다. (주 29 참조)

#### 32. **제품 하이 알람**

제품이 >= 일 수 없는(크거나 같을 수 없는) 값입니다. 값이 현재 알람 단위 타입으로 프로그램되어 있는지 확인합니다. (주 29 참조)

#### 33. **제품 로우 알람**

제품이 <= 일 수 없는(작거나 같을 수 없는) 값입니다. 값이 현재 알람 단위 타입으로 프로그램되어 있는지 확인합니다. (주 29 참조)

### 34. **제한 하이 알람**

제한이 >= 일 수 없는(크거나 같을 수 없는) 값입니다. 이 값은 길이 단위 타입으로만 가능합니다. (주 29 참조)

#### 35. **제한 로우 알람**  제한이 <= 일 수 없는(작거나 같을 수 없는) 값입니다. 이 값은 길이 단위 타입으로만 가능합니다. (주 29 참조)

- 36. **평균 온도 하이 알람**  평균 온도가 >= 일 수 없는(크거나 같을 수 없는) 값입니다.
- 37. **평균 온도 로우 알람**  평균 온도가 <= 일 수 없는(작거나 같을 수 없는) 값입니다.

### **9.12 부피 계산에 사용하는 공식**

1. **GOVP = GOVT - GOVI**(두 개의 플로트 시스템) **GOVP = GOVT**(한 개의 플로트 시스템) **GOVT= GOVP** + GOVI(두 개의 플로트 시스템) **GOVT= GOVP**(한 개의 플로트 시스템) **GOVU** = 작업용량 - GOVT(한 개 또는 두 개의 플로트 시스템)

 제품의 총 관측 부피(GOVP)는 탱크의 총 부피(GOVT)에서 인터페이스 부피(GOVI)를 뺀 값과 같습니다. GOVT는 제품 플로트(트랜스미터 플랜지에 가장 가까운 플로트)를 통해 측정하며 GOVI는 인터페이스 플로트(트랜스미터 끝 부분에 가장 가까운 플로트)로 측정합니다. 트랜스미터의 레벨 정보를 스트랩 테이블과 함께 사용하여 해당 총 관측 부피를 계산할 수 있습니다.

### 2. **NSVP = GOVP x VCF**

 제품 순 표준 부피(NSVP)는 제품의 총 관측 부피(GOVP)에 부피 보정 계수(VCF)를 곱한 값입니다. VCF는 (사용자가 프로그래밍한) 제품의 열팽창 특성과 게이지의 온도 정보를 통해 계산합니다. 자세한 정보는 4. 부피 보정 계수를 참조하십시오.

#### <span id="page-28-0"></span>**3. MASS = NSVP x DENSITY**

 제품 질량(MASS)은 제품 순 표준 부피(NSVP)에 사용자가 프로그램한 제품 밀도(DENSITY)를 곱한 값입니다.

### **4. 부피 보정 계수(VOLUME CORRECTION FACTOR)**

VCF = EXP {- A(T) X (t-T) x [1 + (0.8 x A(T) x (t-T))]}

#### 이 경우:

t = 모든 온도\* T = 기저 온도(화씨 60도) A(T) = 기저 온도 T에서의 열팽창 계수

#### 이 경우:

EXP는 지수 함수(eX)입니다. 기저 온도에서의 열팽창 계수는 다음과 같이 기저 온도 T에서의 제품 밀도와 관련이 있습니다.

#### A (T) =  $[K0 + K1 \times DEN(T)] / [DEN(T) \times DEN(T)]$

#### 이 경우:

밀도는 KG/M3 단위로 정의합니다 K0과 K1은 각 제품에 관련된 상수입니다. \*API 2540에서는 온도 데이터가 소수점 첫째 자리에서 반올림됨을 명시합니다.

이 섹션에는 API(밀도) 및 온도 데이터의 부피 보정 계수와 유효 범위를 계산하기 위해 소프트웨어에서 사용하는 모든 상수를 포함합니다.

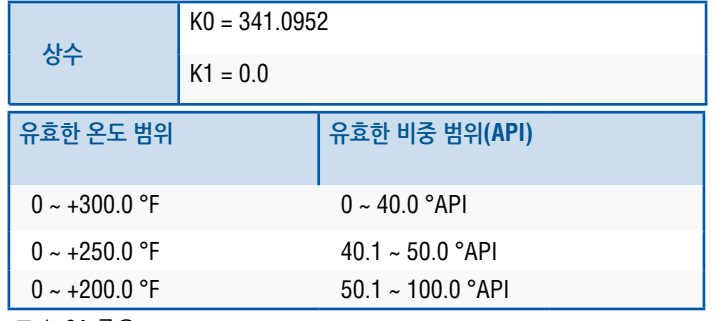

표 *1: 6A* 중유

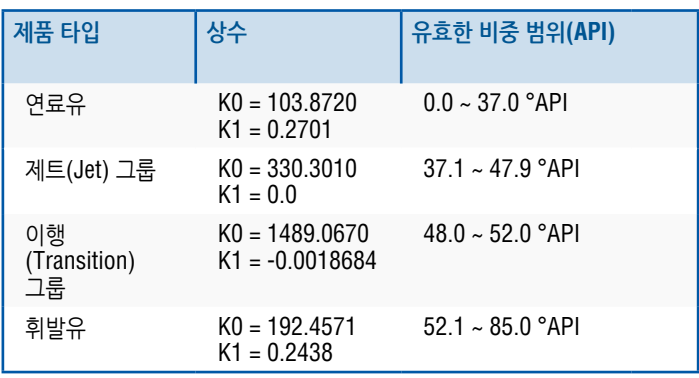

표 *2: 6B* 경유

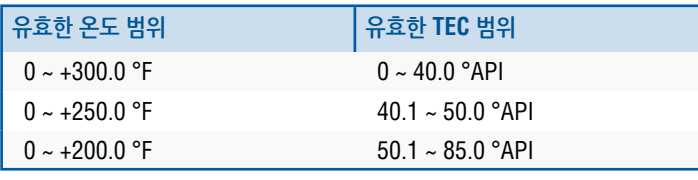

표 *3: 6B* 경유

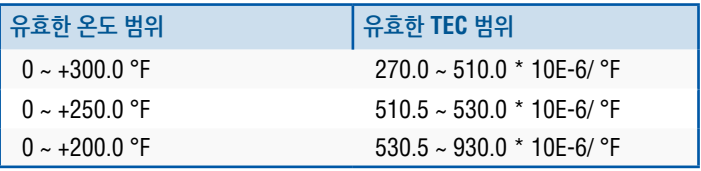

\*이행 그룹의 경우, A(T) = [K1 + K0 (DEN (T) x DEN (T))] \*\*TEC는 측정 대상 제품의 열팽창 계수입니다

표 *4: 6C* 화학약품

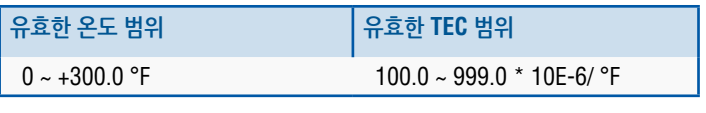

\*이행 그룹의 경우, A(T) = [K1 + K0 (DEN (T) x DEN (T)) 측정

표 *5: 6C Mod*

### **참고:**

부피 모드 6C MOD 및 CUST TAB은 API 표준 2540을 따르고 있지 않으므로 상거래 용 응용 분야에 적합하지 않습니다. 6C MOD 용 소프트웨어는 이동 가능한 온도 기준을 통합하고 더 넓은 범위의 TEC 값을 허용합니다.

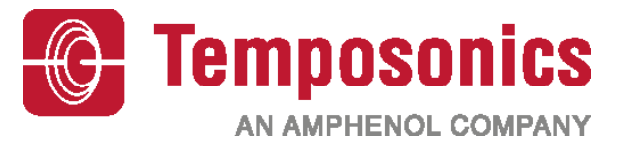

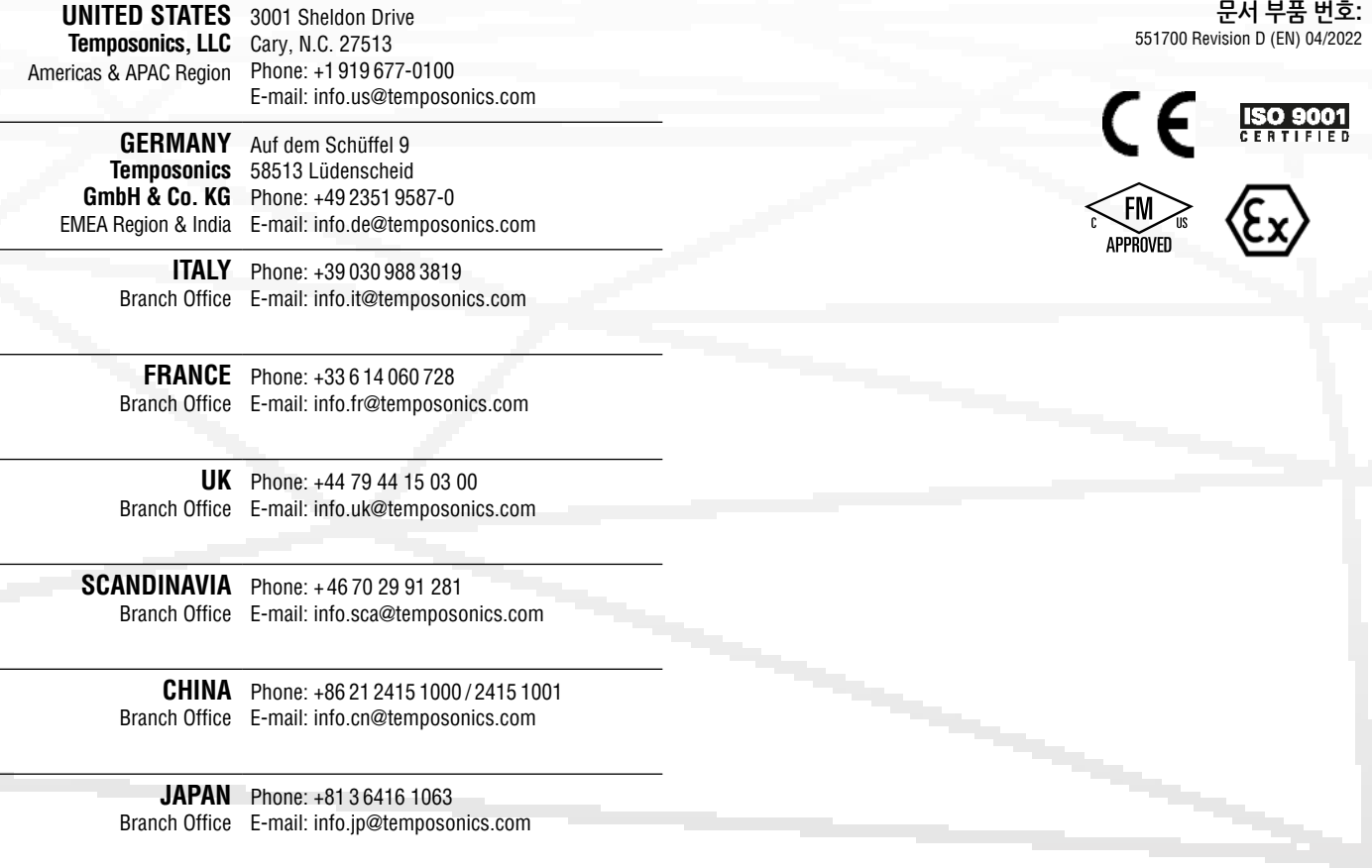

## **temposonics.com**

© 2022 Temposonics, LLC – all rights reserved. Temposonics, LLC and Temposonics GmbH & Co. KG are subsidiaries of Amphenol Corporation. Except for any third party marks for which attribution is provided herein, the company names and product names used in this document may be the registered trademarks or unregistered trademarks of Temposonics, LLC or which attribution is provided herein, the c Temposonics GmbH & Co. KG. Detailed trademark ownership information is available at **www.temposonics.com/trademarkownership**.